# <span id="page-0-0"></span>**BPaaS**

# Release Notes of BPaaS 21.x

# <span id="page-0-1"></span>BPaaS Platform 21.1 (31.03.2021)

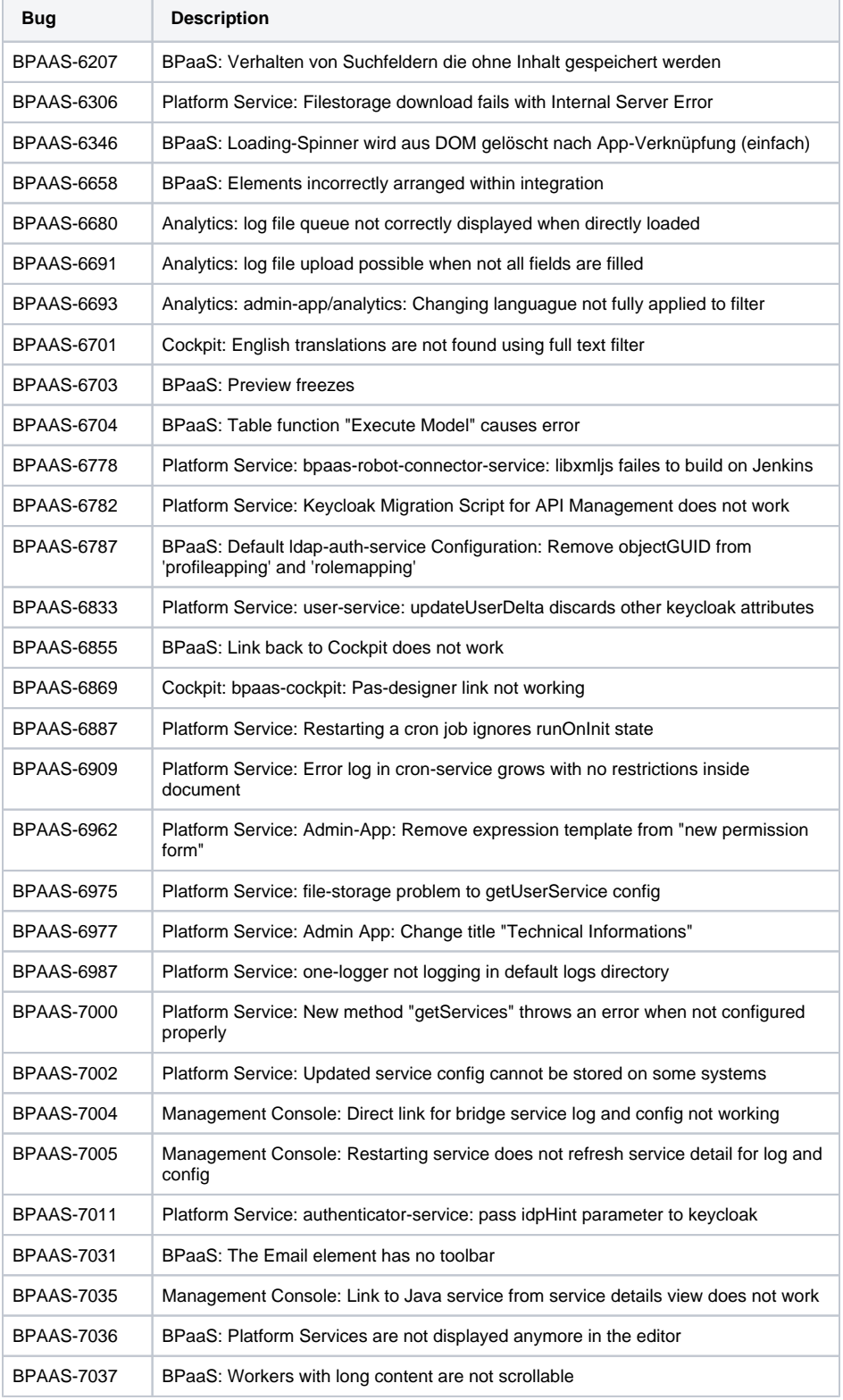

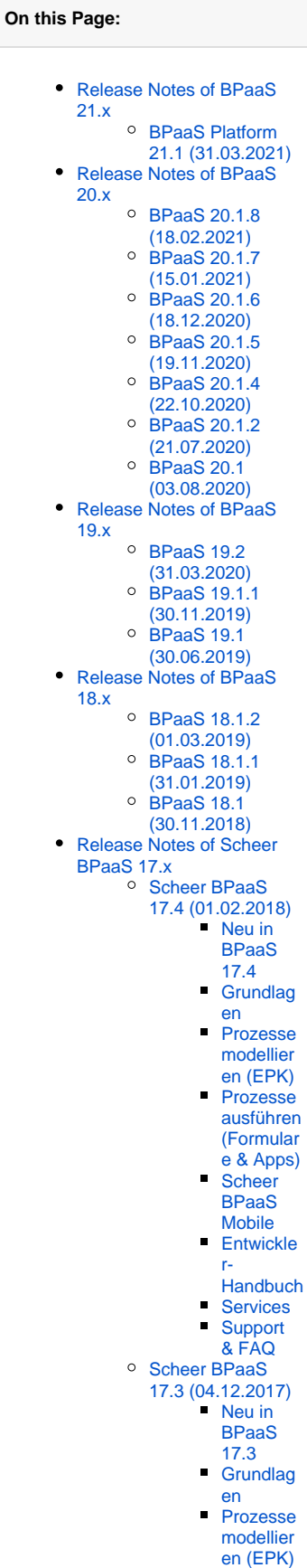

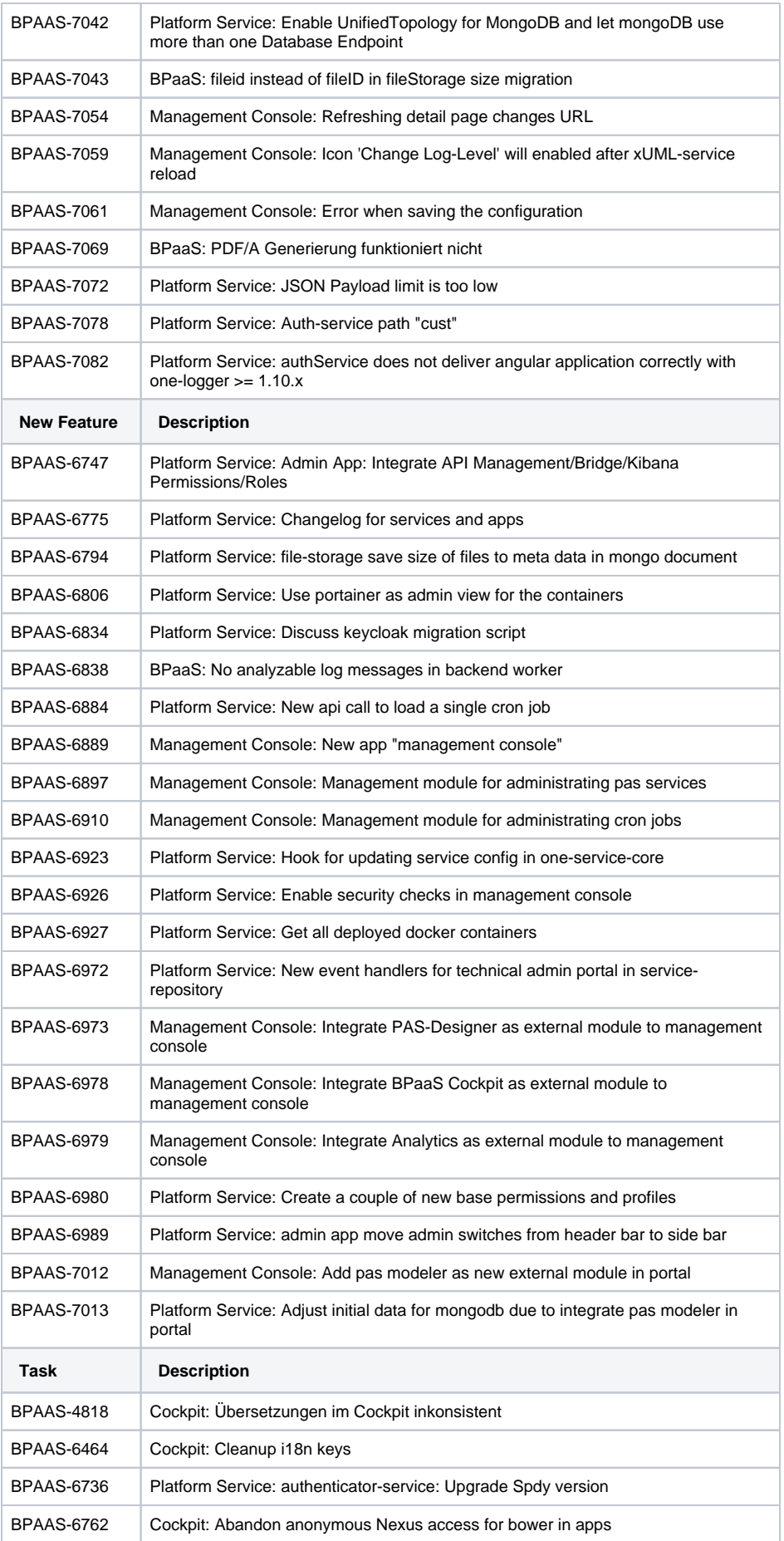

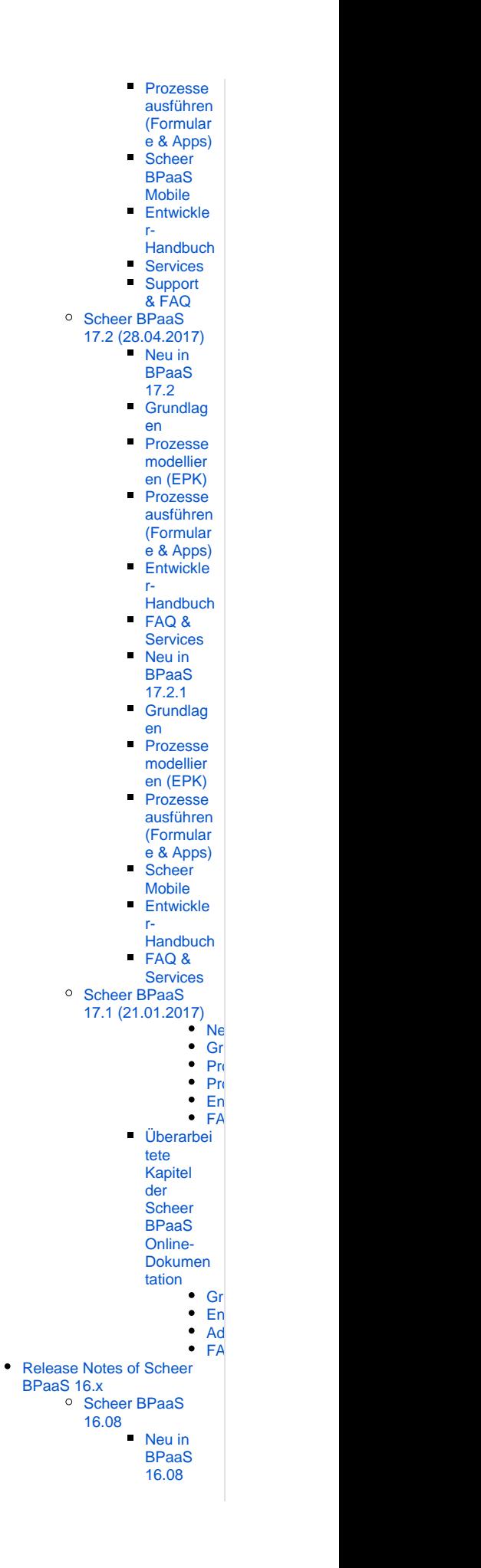

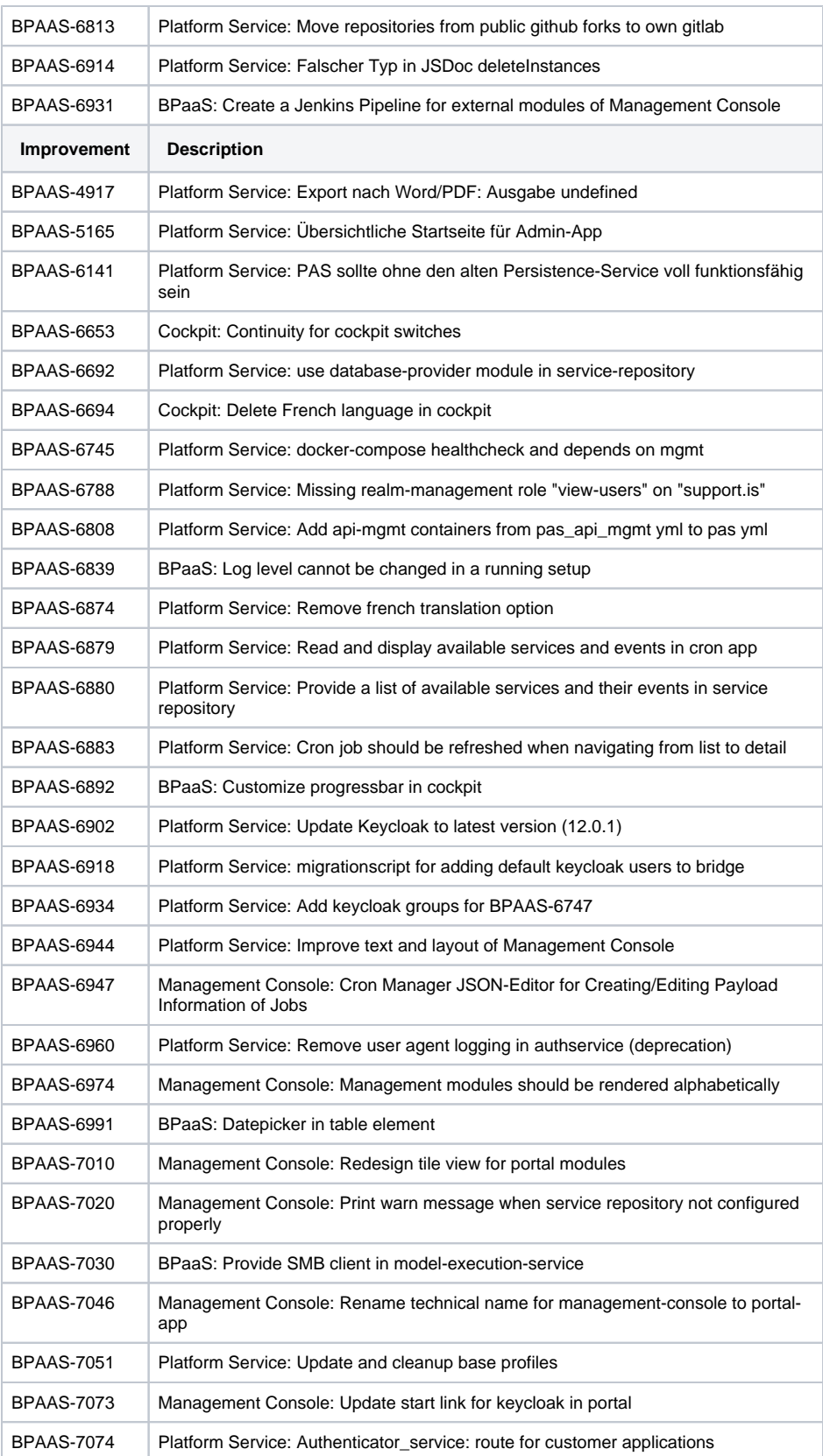

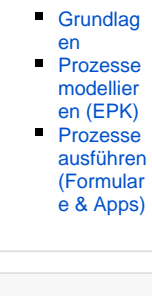

# **Related Documentation:**

# [Administration Guide](https://doc.scheer-pas.com/display/ADMIN)

- [BPaaS Guide](https://doc.scheer-pas.com/display/BPAASEN)
- [BPaaS Entwicklerhandbuch](https://doc.scheer-pas.com/display/BPAASDEV) (German)
- [MOBILE](#) (German)
- [Process Mining](https://doc.scheer-pas.com/display/MINING)
- [Robotic Process](https://doc.scheer-pas.com/display/RPA)  [Automation](https://doc.scheer-pas.com/display/RPA)

<span id="page-2-1"></span><span id="page-2-0"></span>Release Notes of BPaaS 20.x

# BPaaS 20.1.8 (18.02.2021)

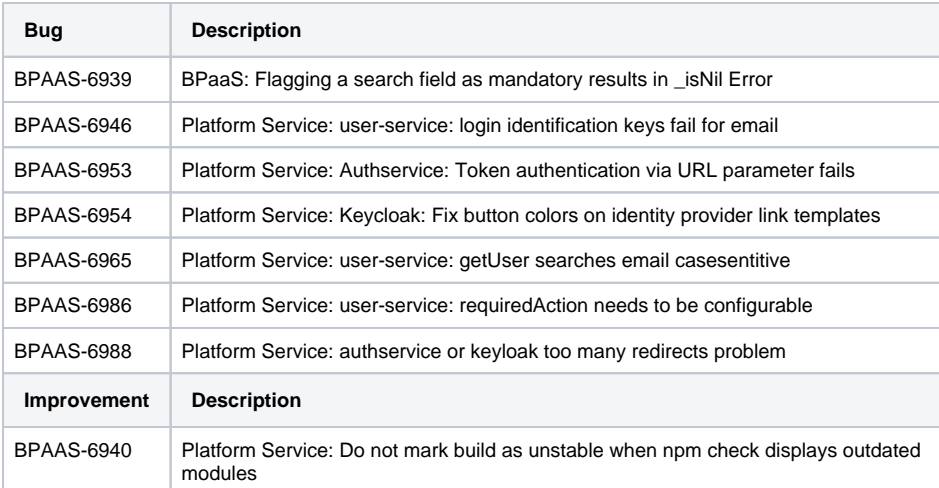

# <span id="page-3-0"></span>BPaaS 20.1.7 (15.01.2021)

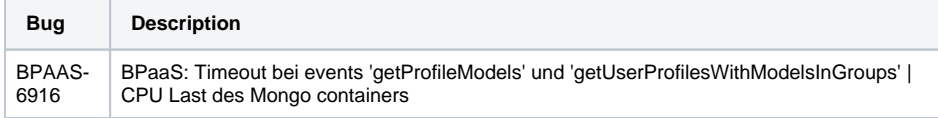

# <span id="page-3-1"></span>BPaaS 20.1.6 (18.12.2020)

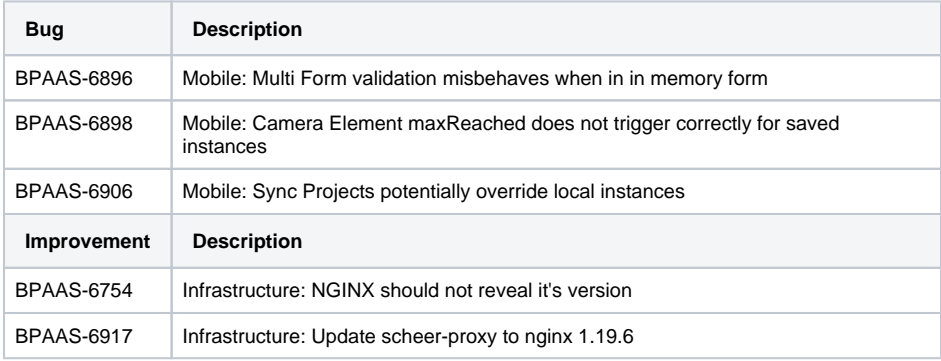

# <span id="page-3-2"></span>BPaaS 20.1.5 (19.11.2020)

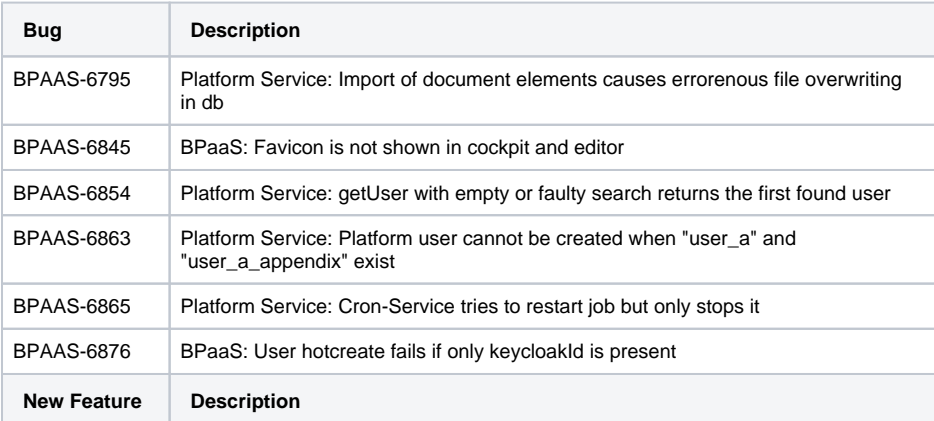

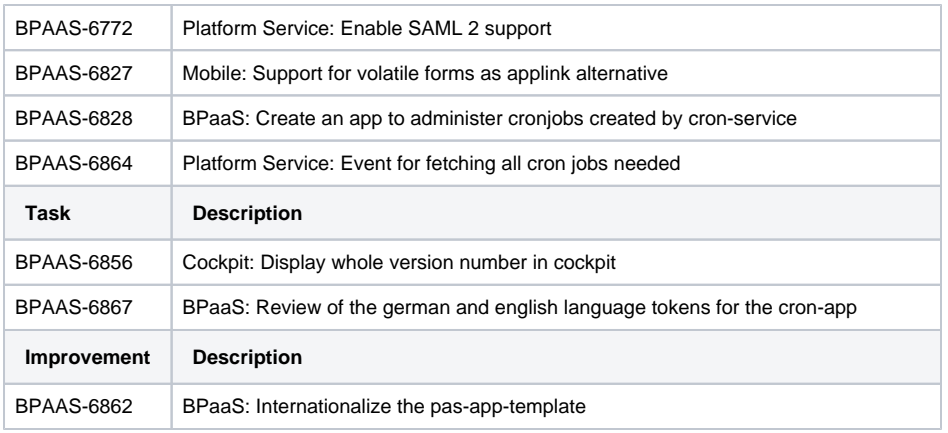

# <span id="page-4-0"></span>BPaaS 20.1.4 (22.10.2020)

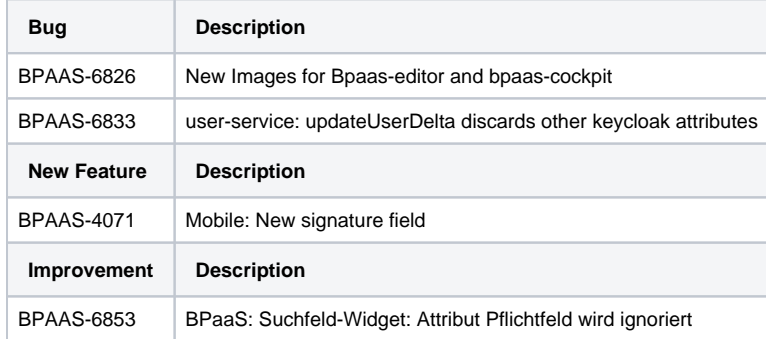

# <span id="page-4-1"></span>BPaaS 20.1.2 (21.07.2020)

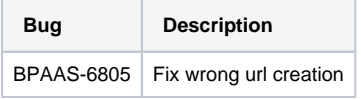

# <span id="page-4-2"></span>BPaaS 20.1 (03.08.2020)

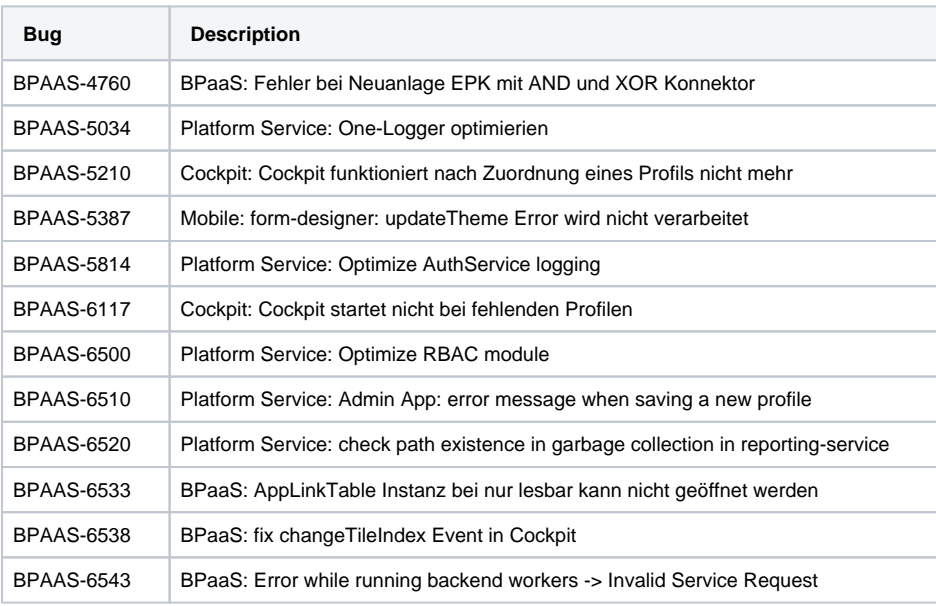

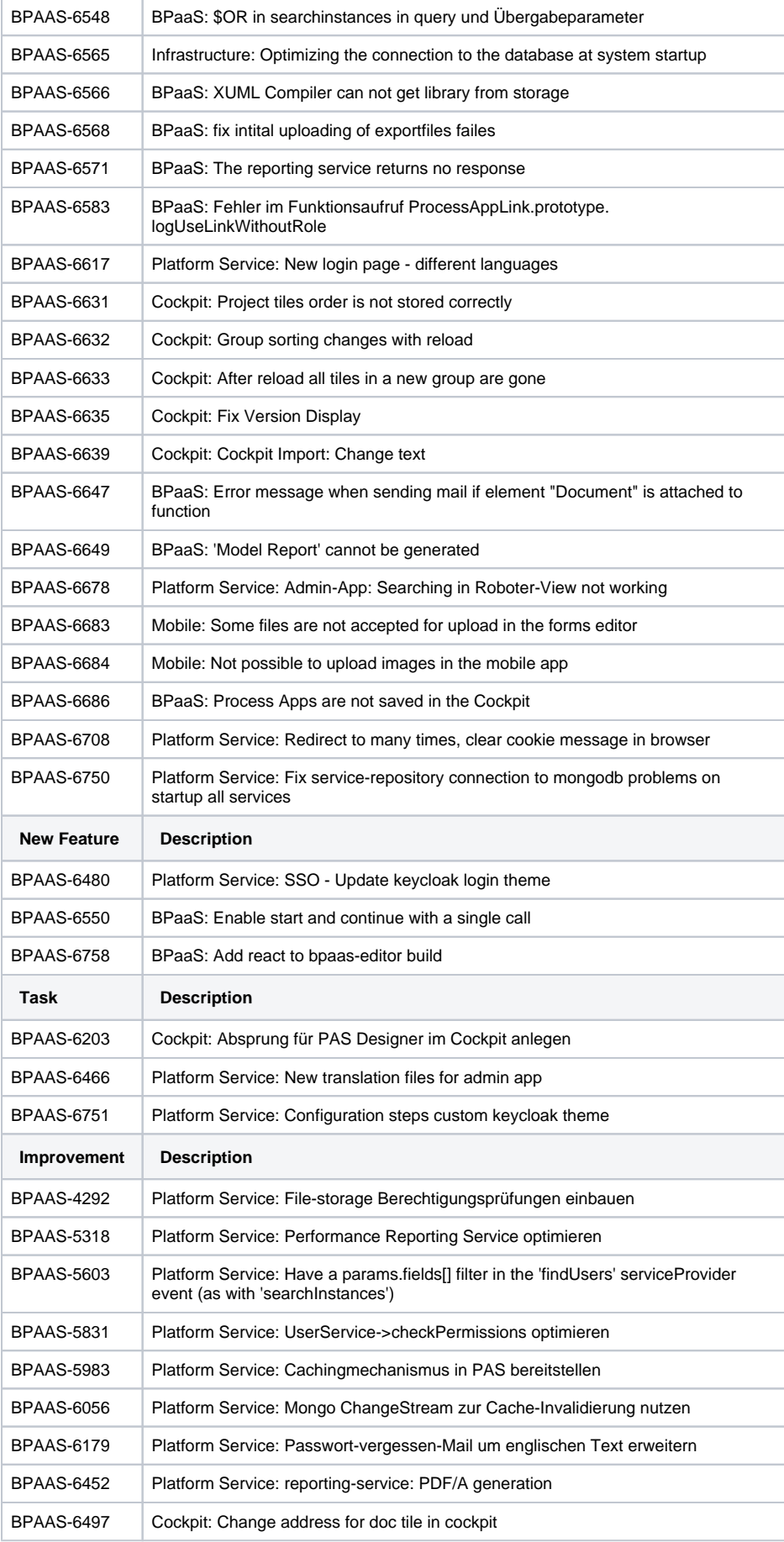

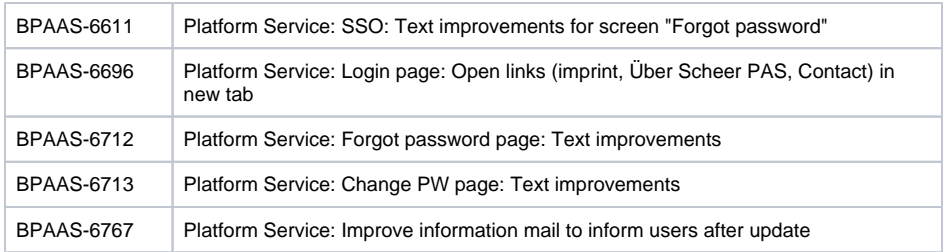

# <span id="page-6-0"></span>Release Notes of BPaaS 19.x

# <span id="page-6-1"></span>BPaaS 19.2 (31.03.2020)

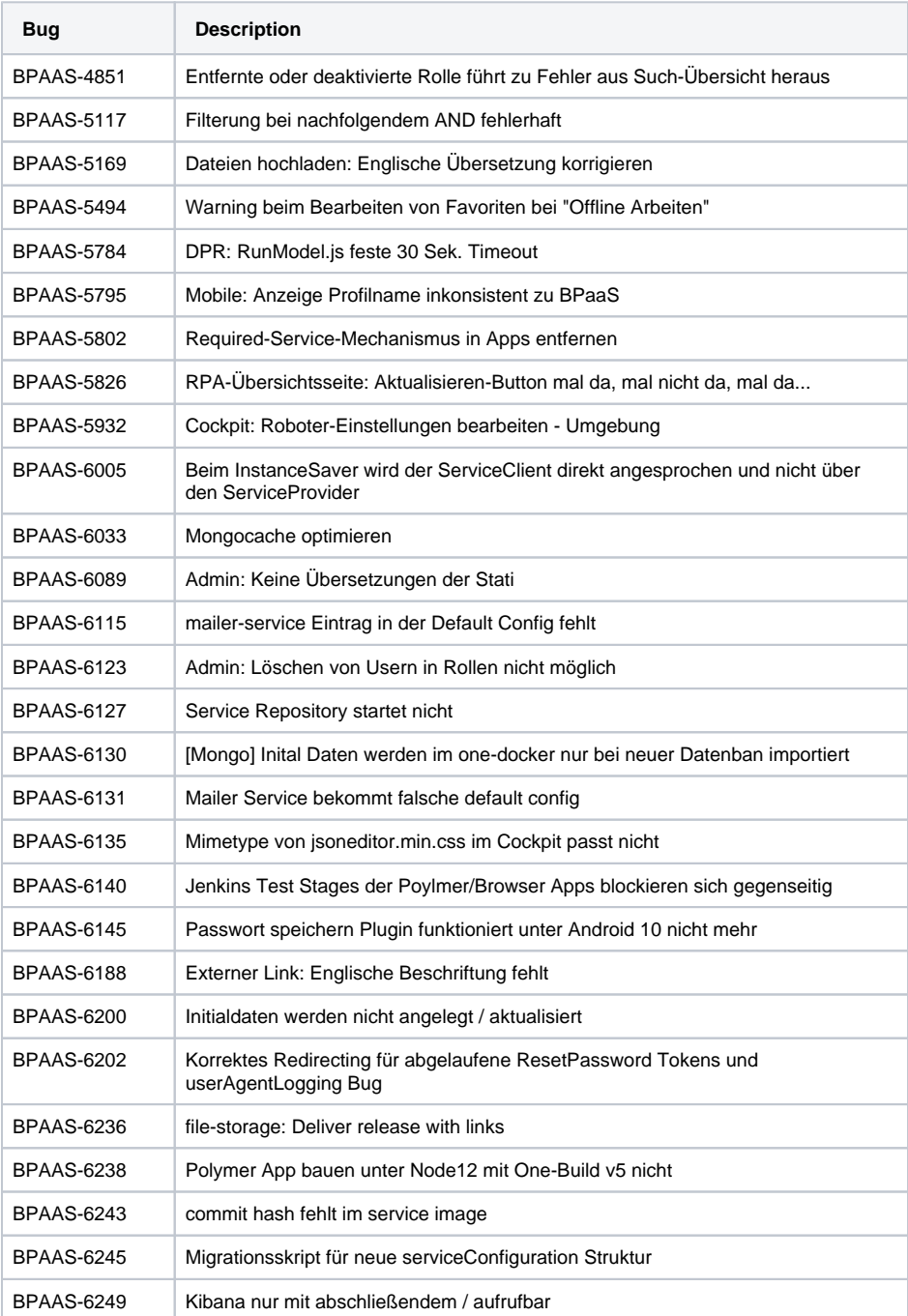

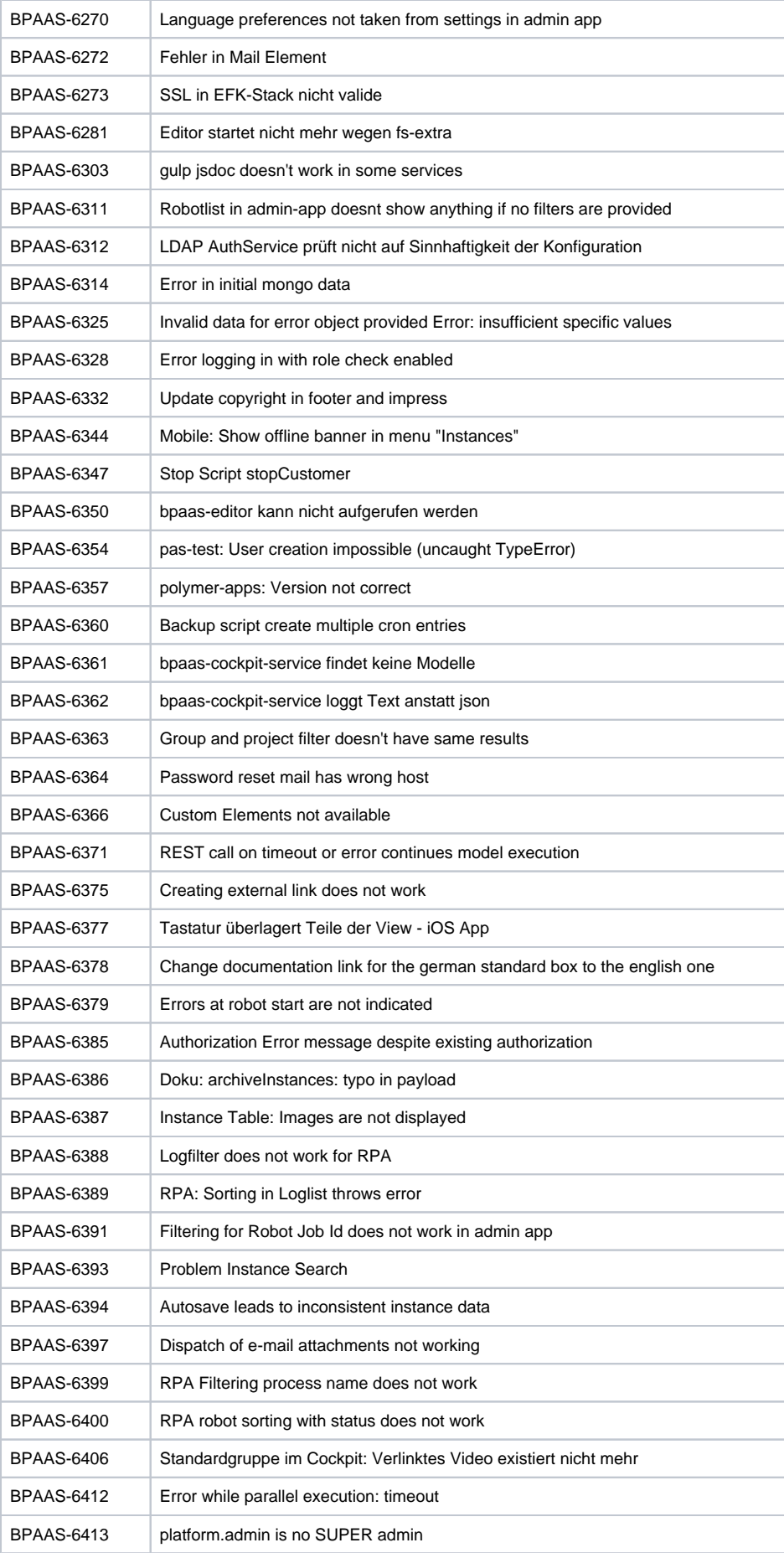

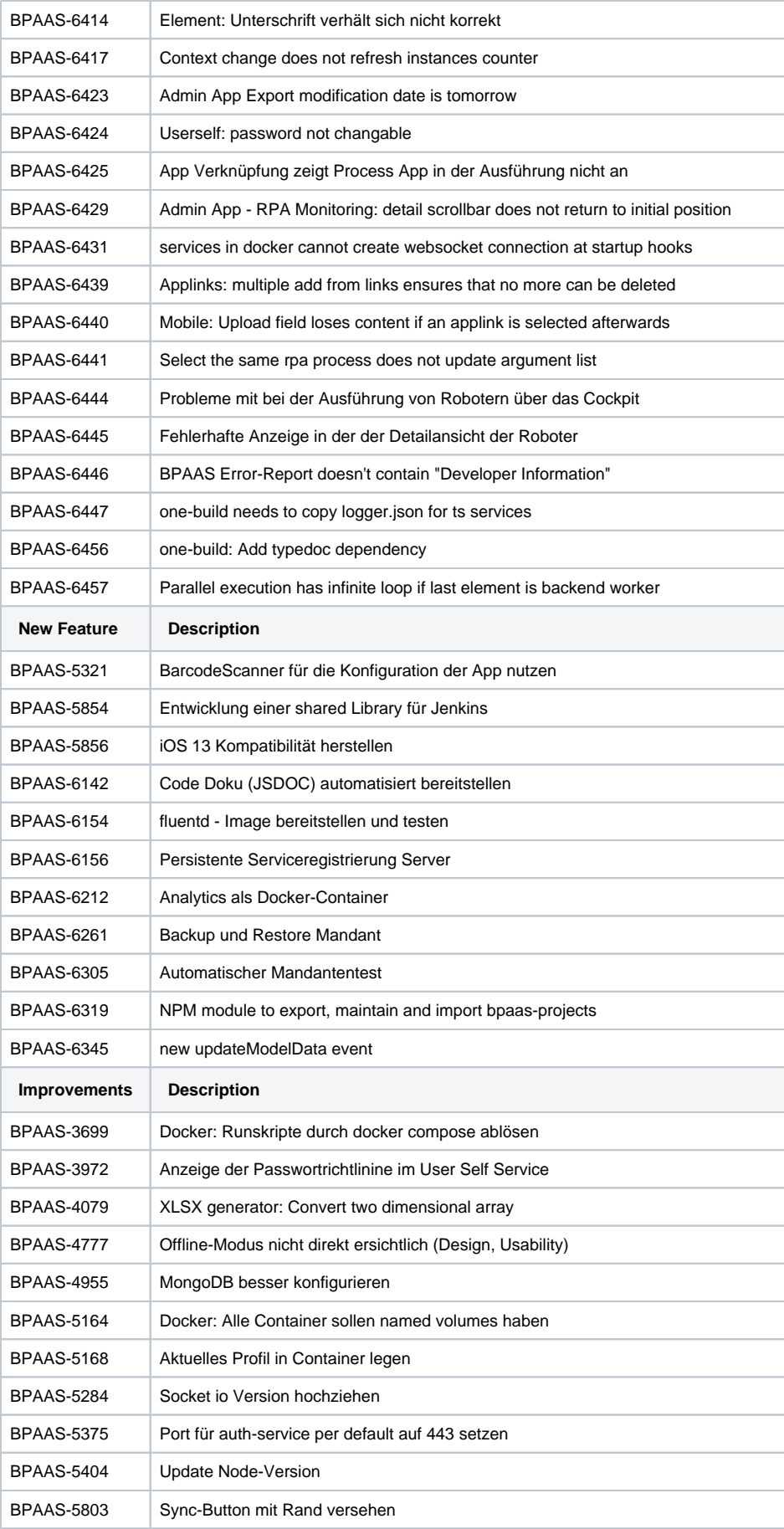

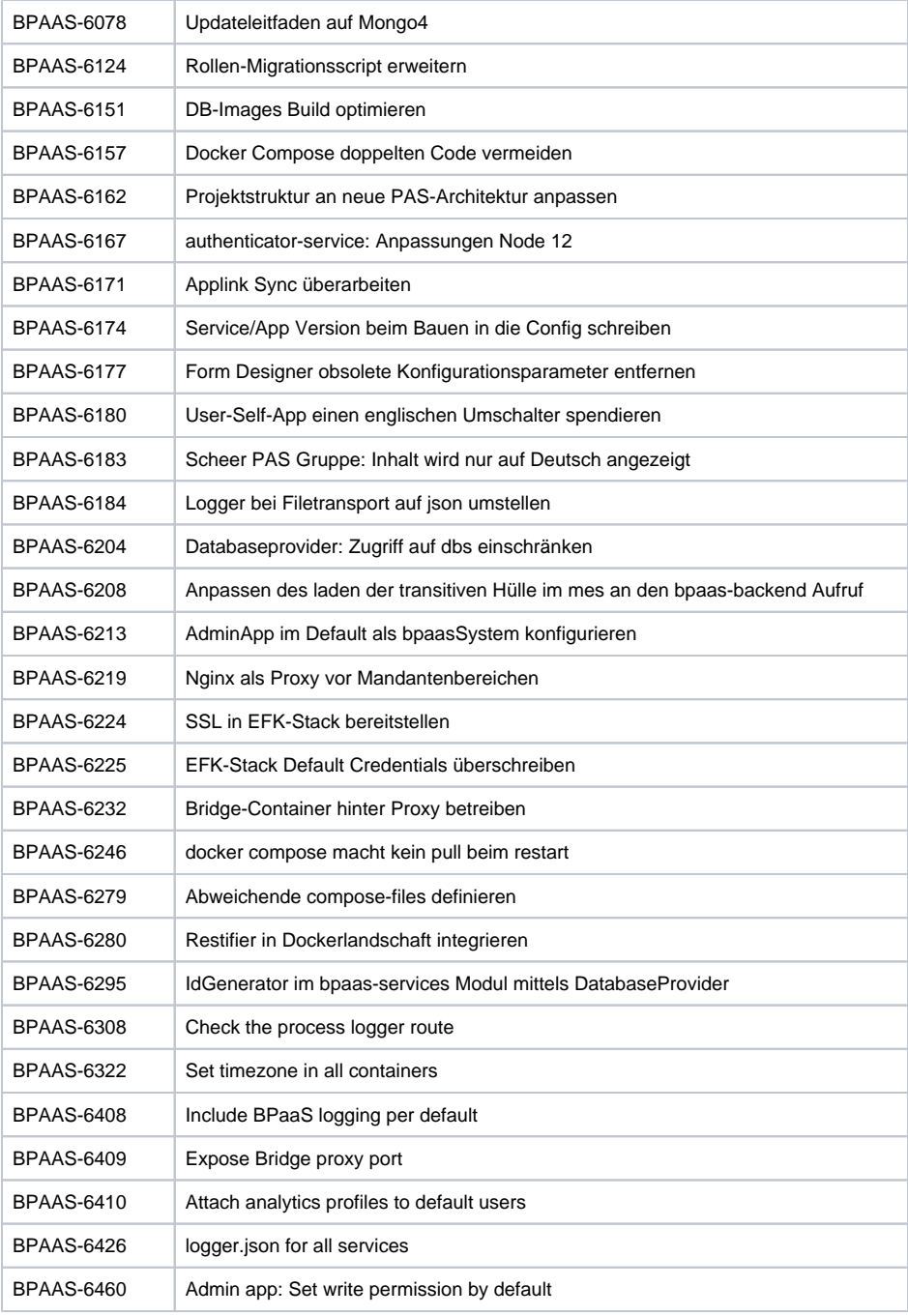

# <span id="page-9-0"></span>BPaaS 19.1.1 (30.11.2019)

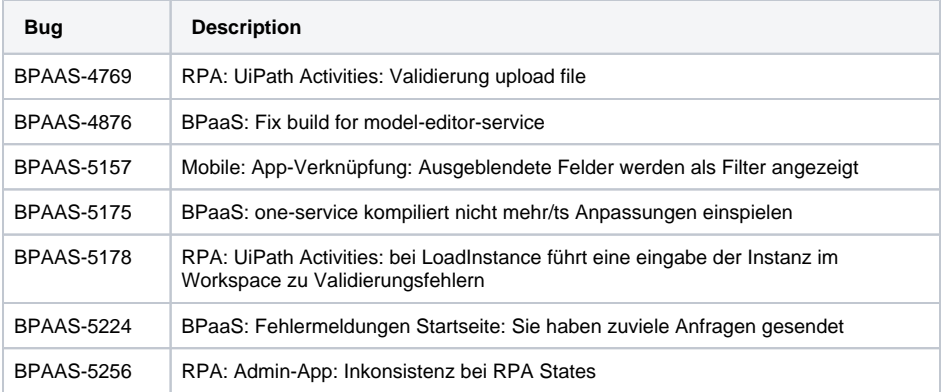

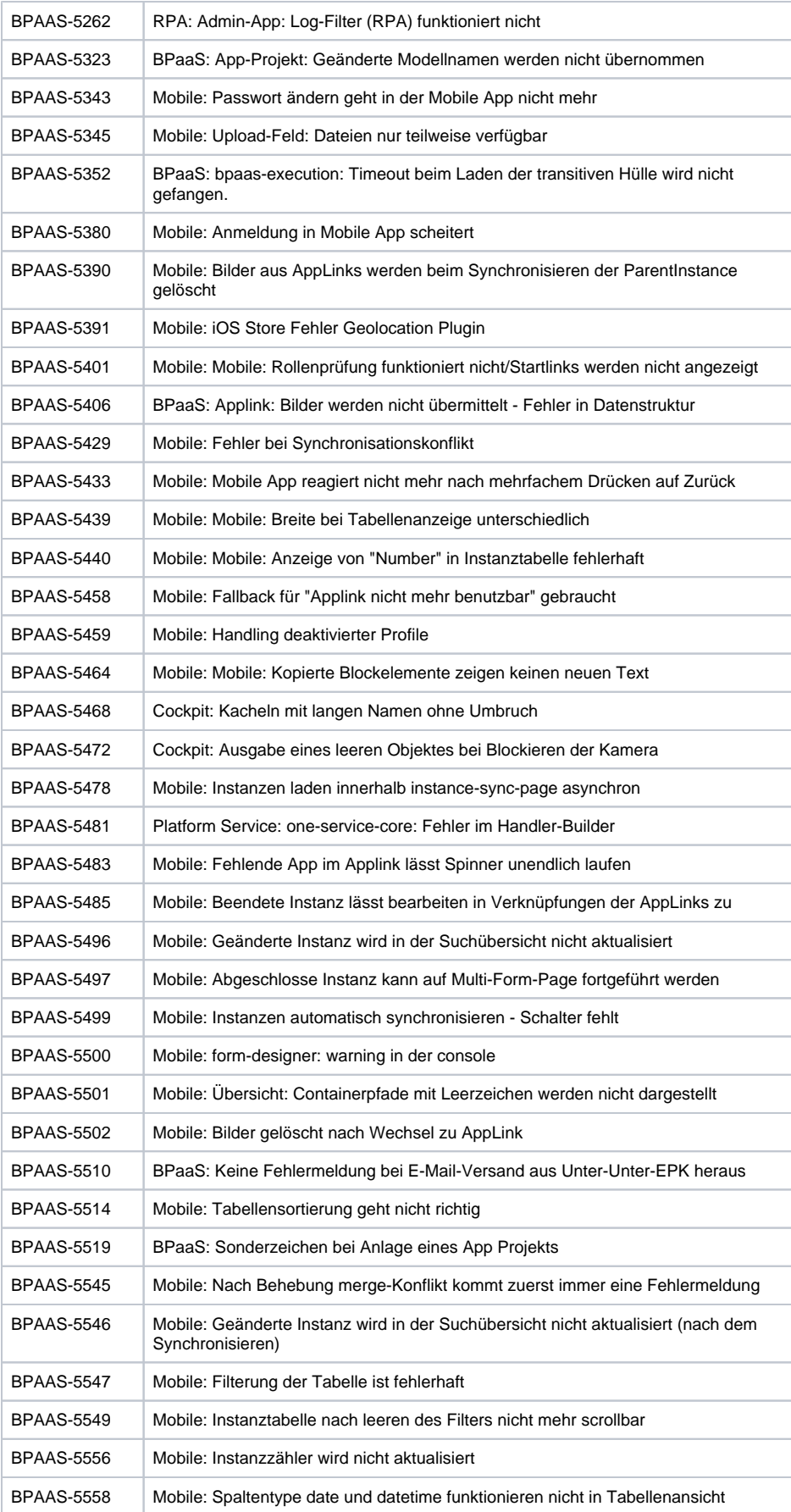

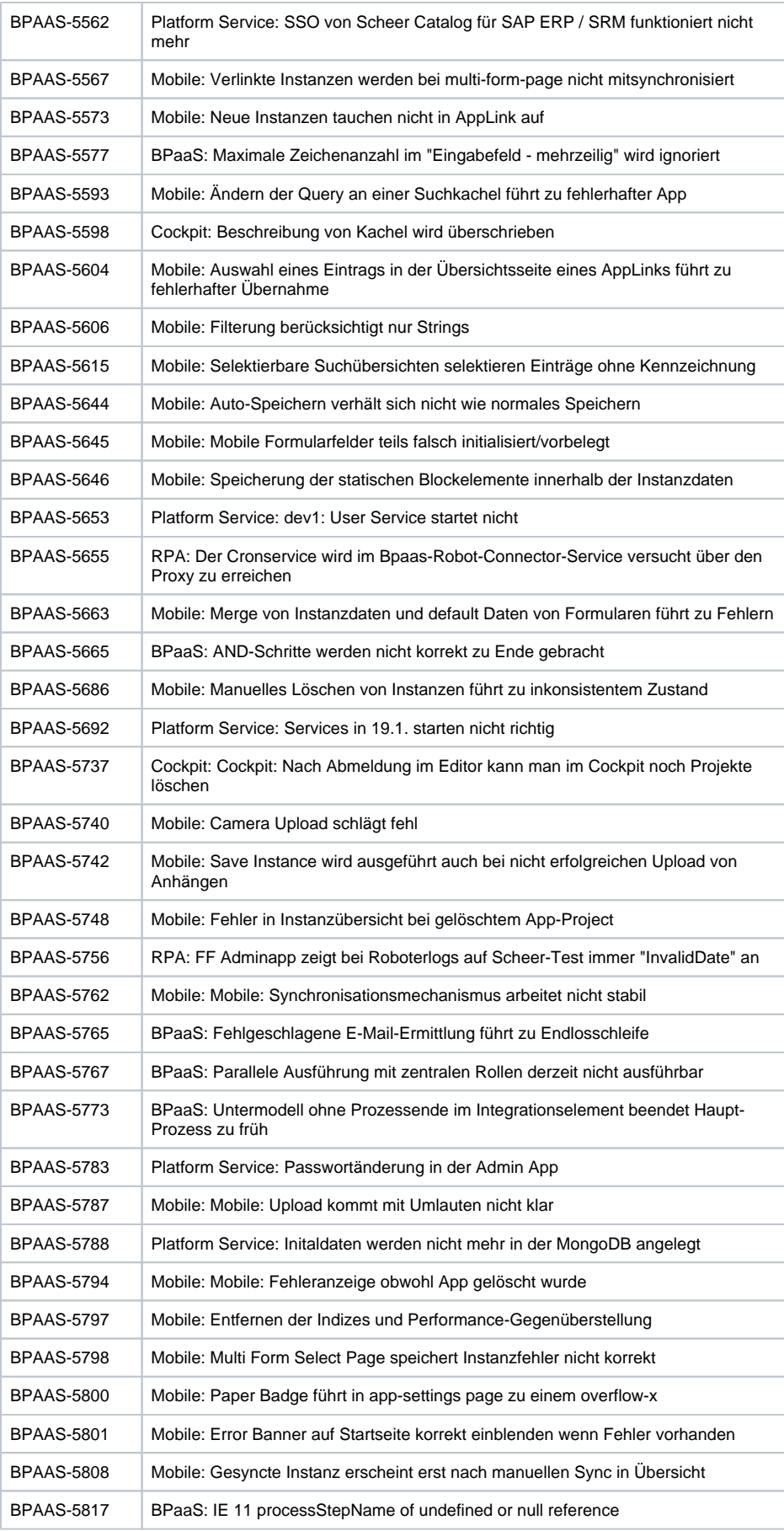

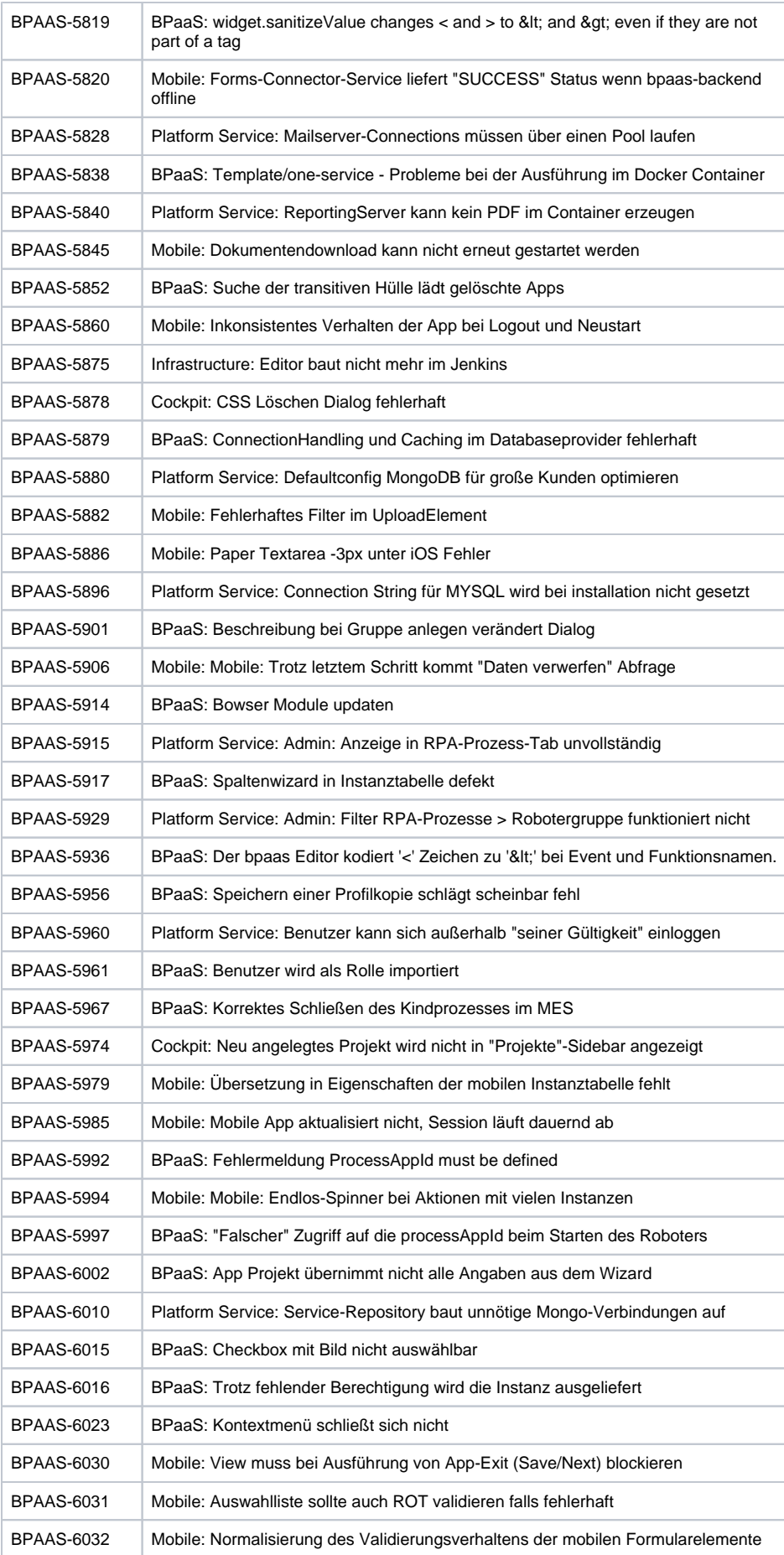

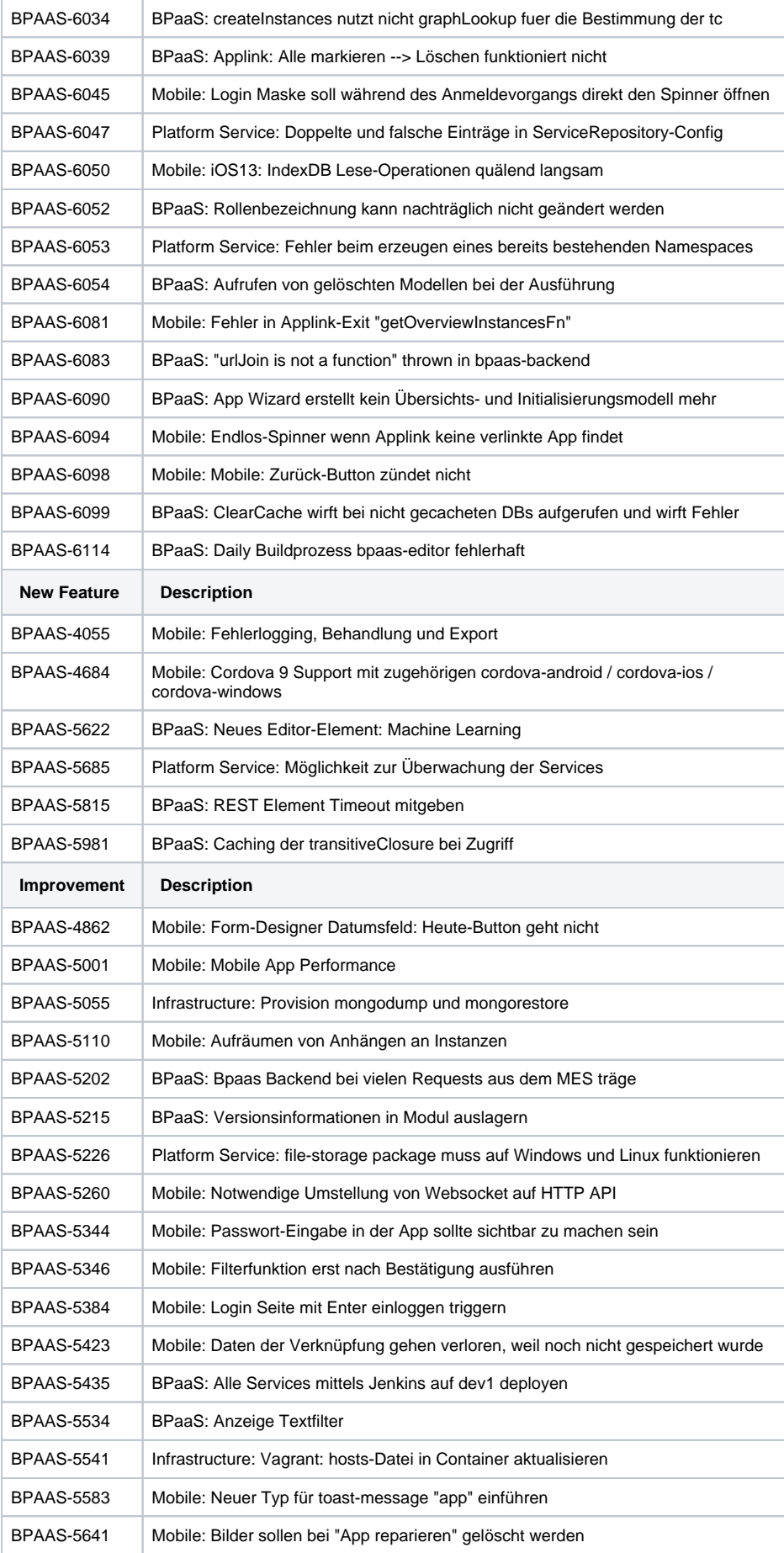

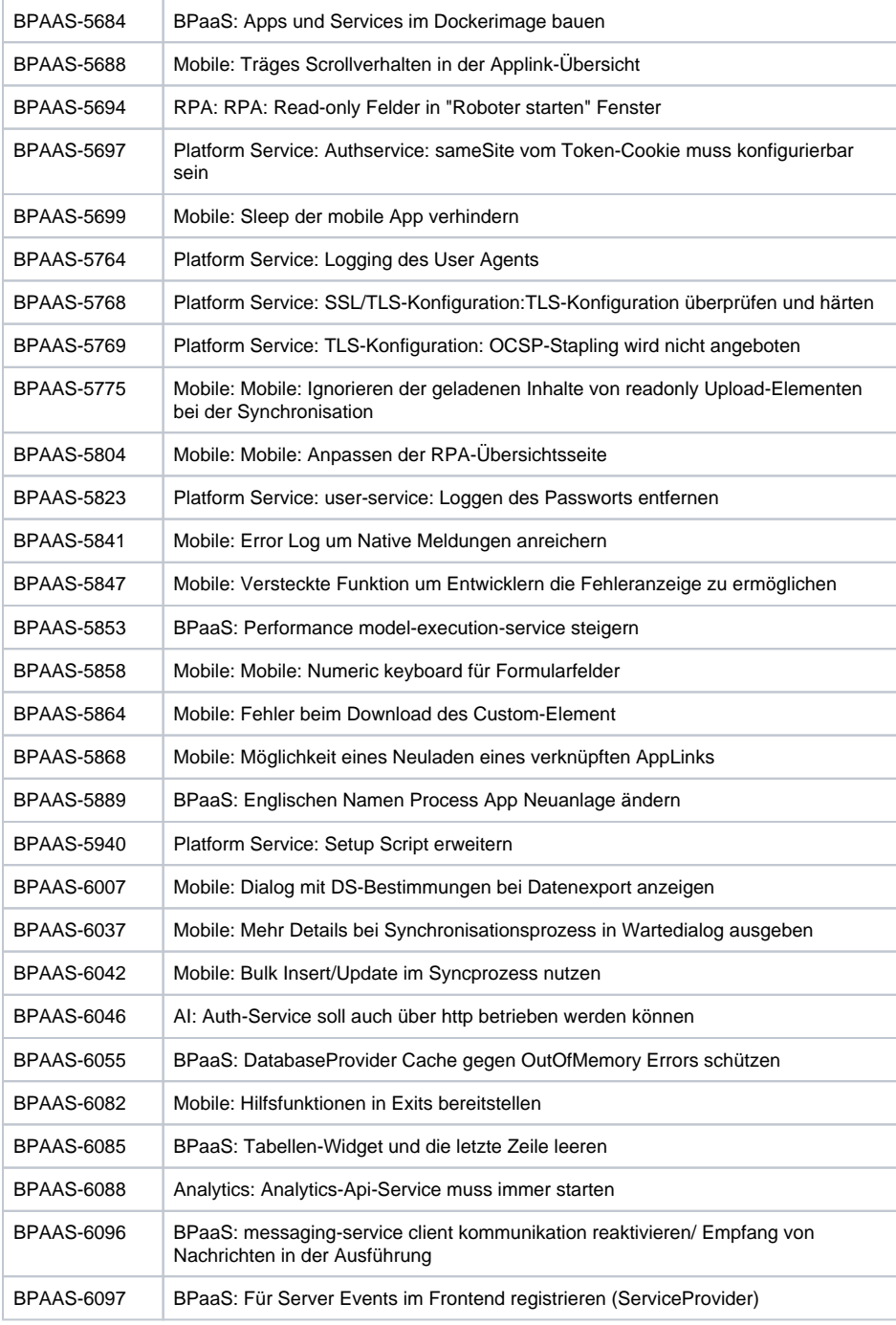

# <span id="page-14-0"></span>BPaaS 19.1 (30.06.2019)

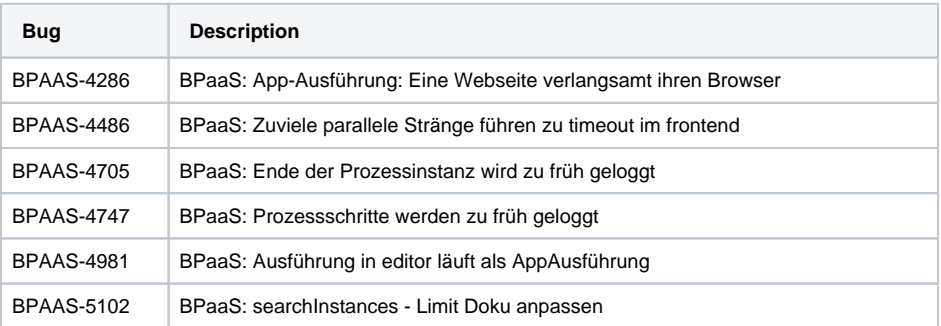

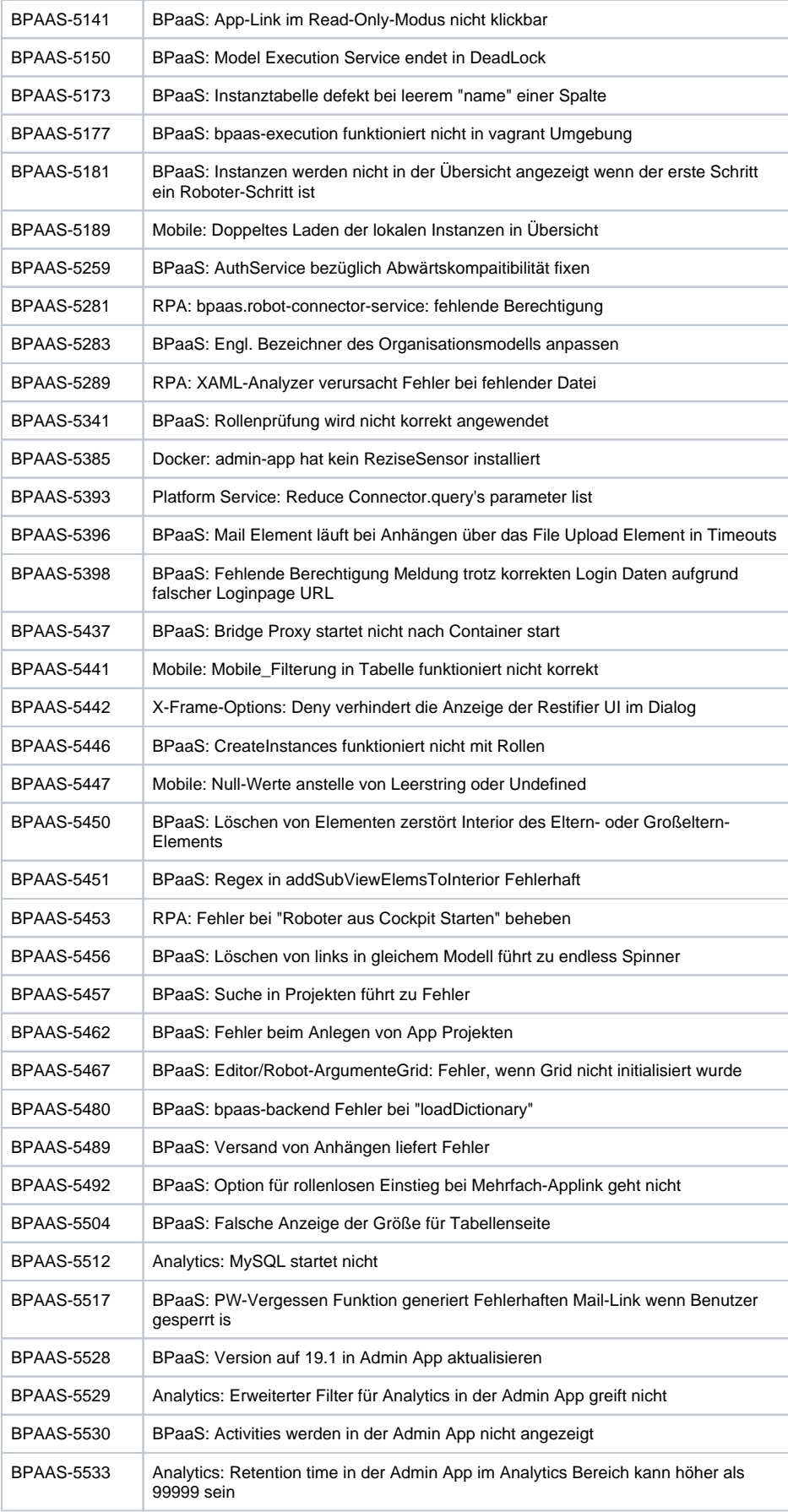

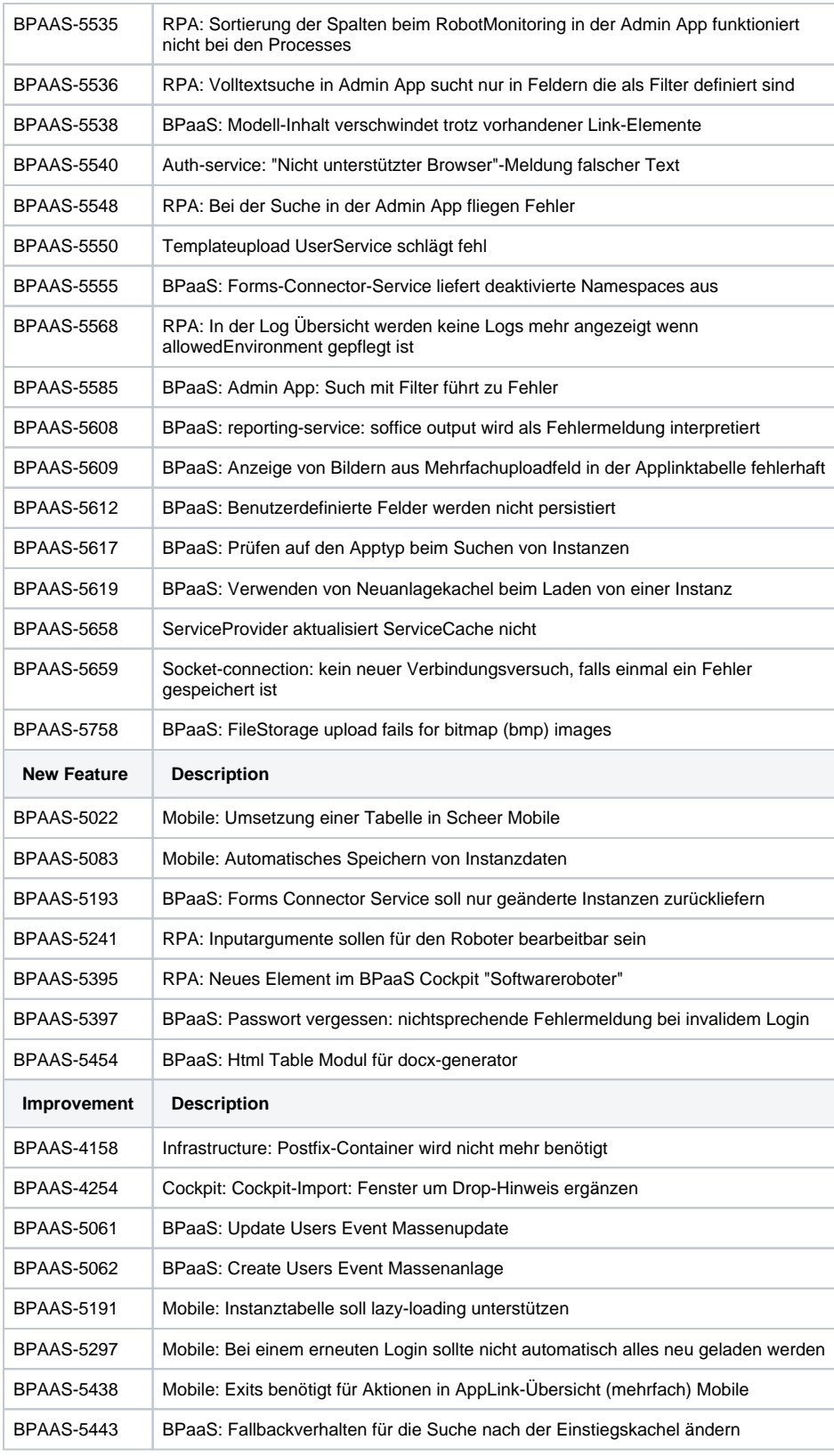

# <span id="page-16-0"></span>Release Notes of BPaaS 18.x

<span id="page-16-1"></span>BPaaS 18.1.2 (01.03.2019)

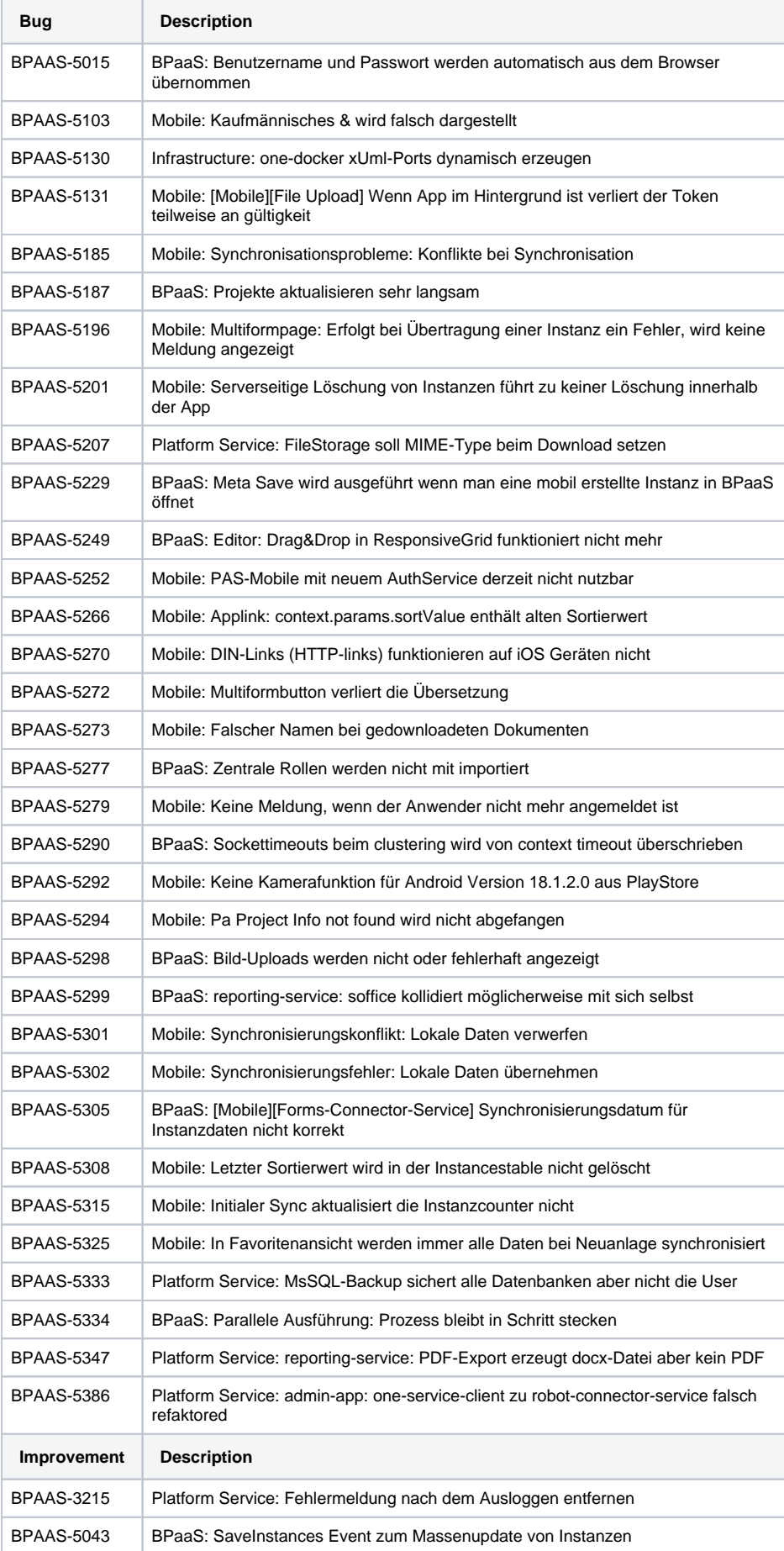

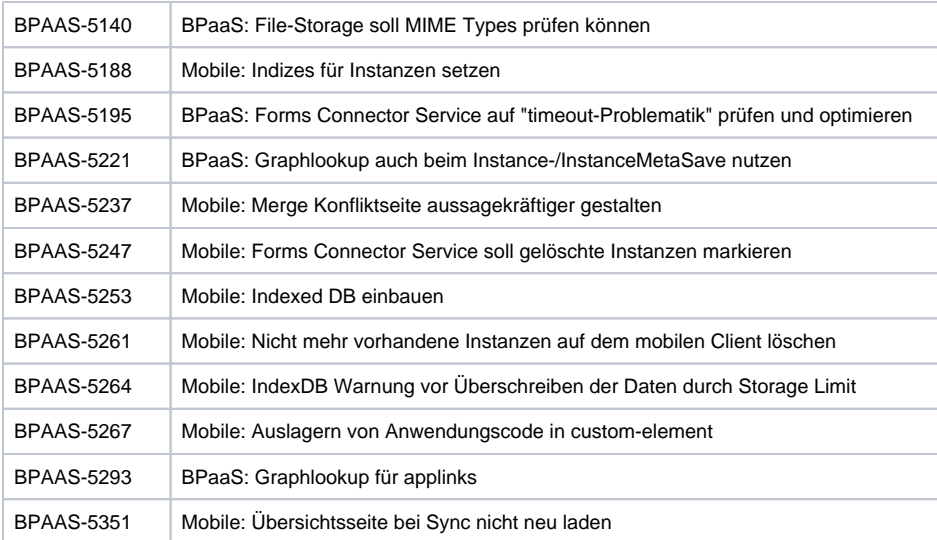

# <span id="page-18-0"></span>BPaaS 18.1.1 (31.01.2019)

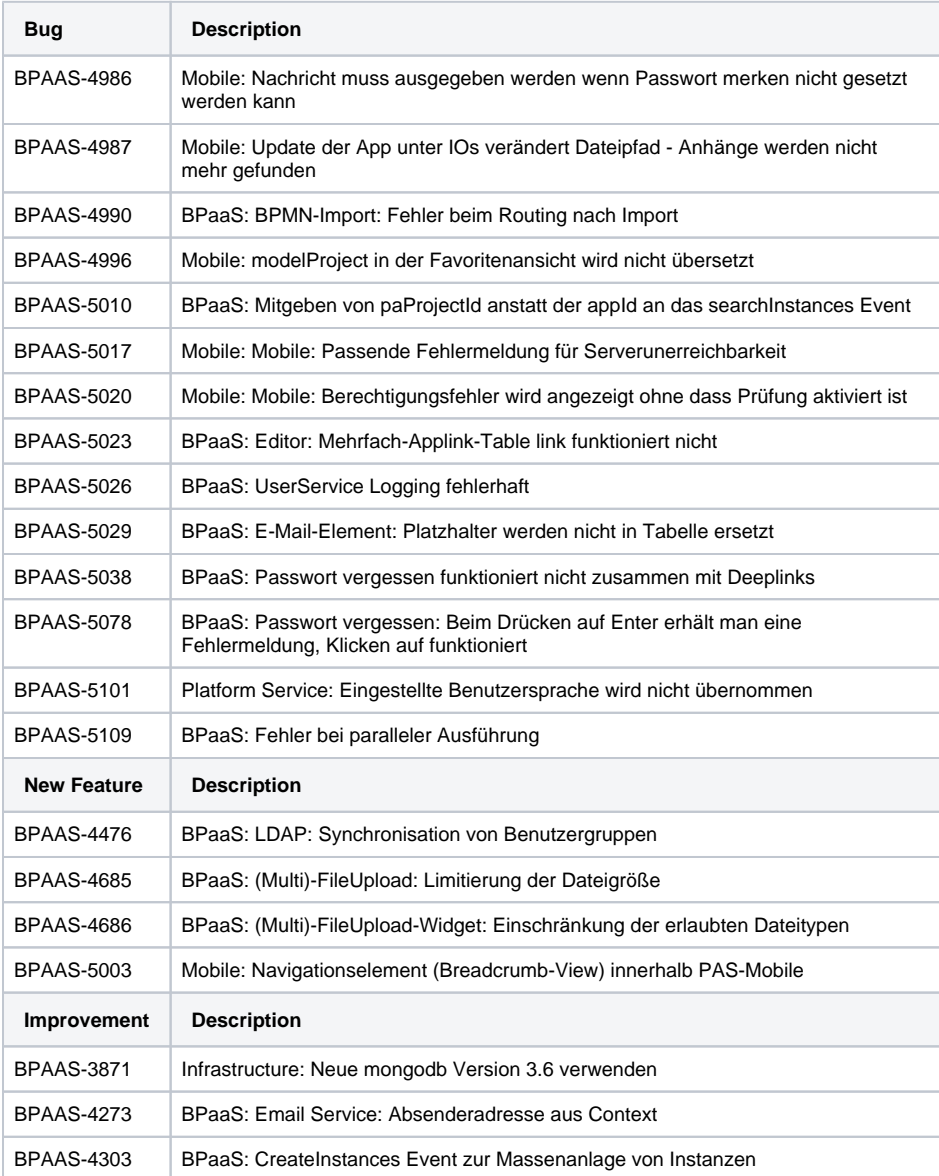

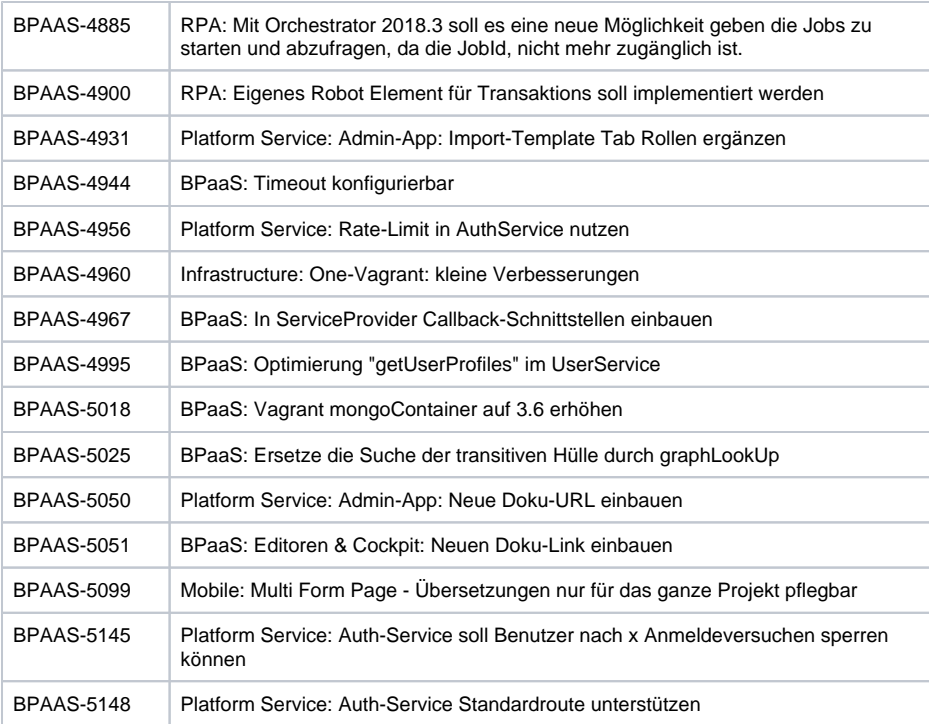

# <span id="page-19-0"></span>BPaaS 18.1 (30.11.2018)

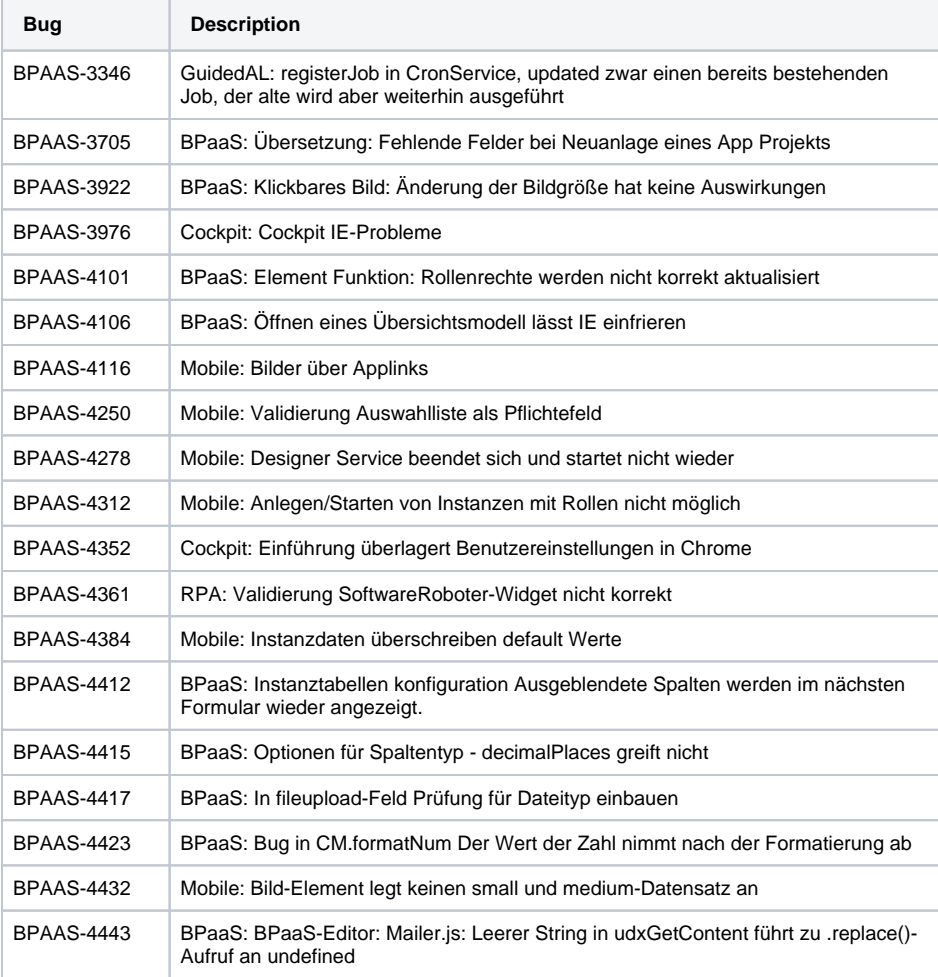

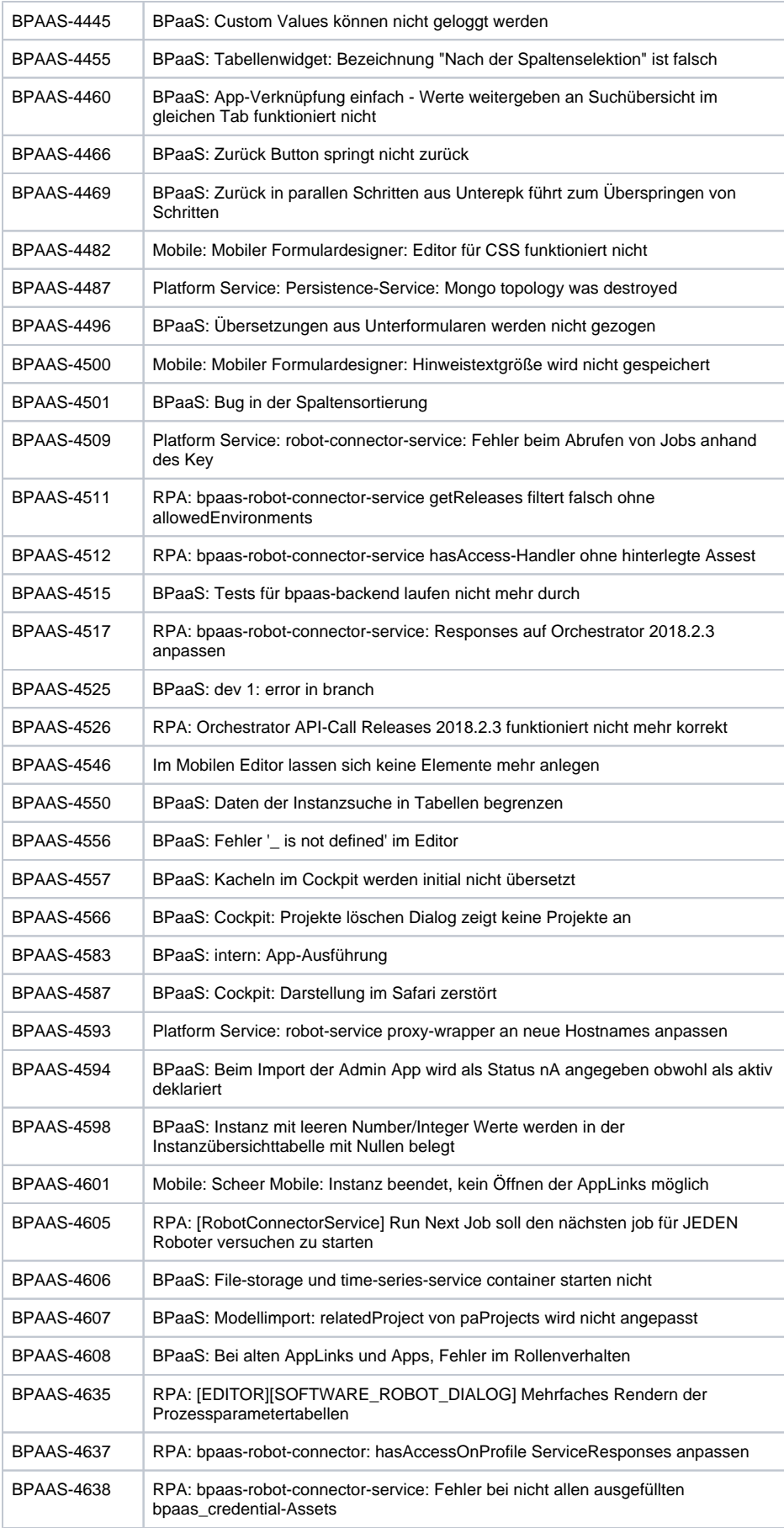

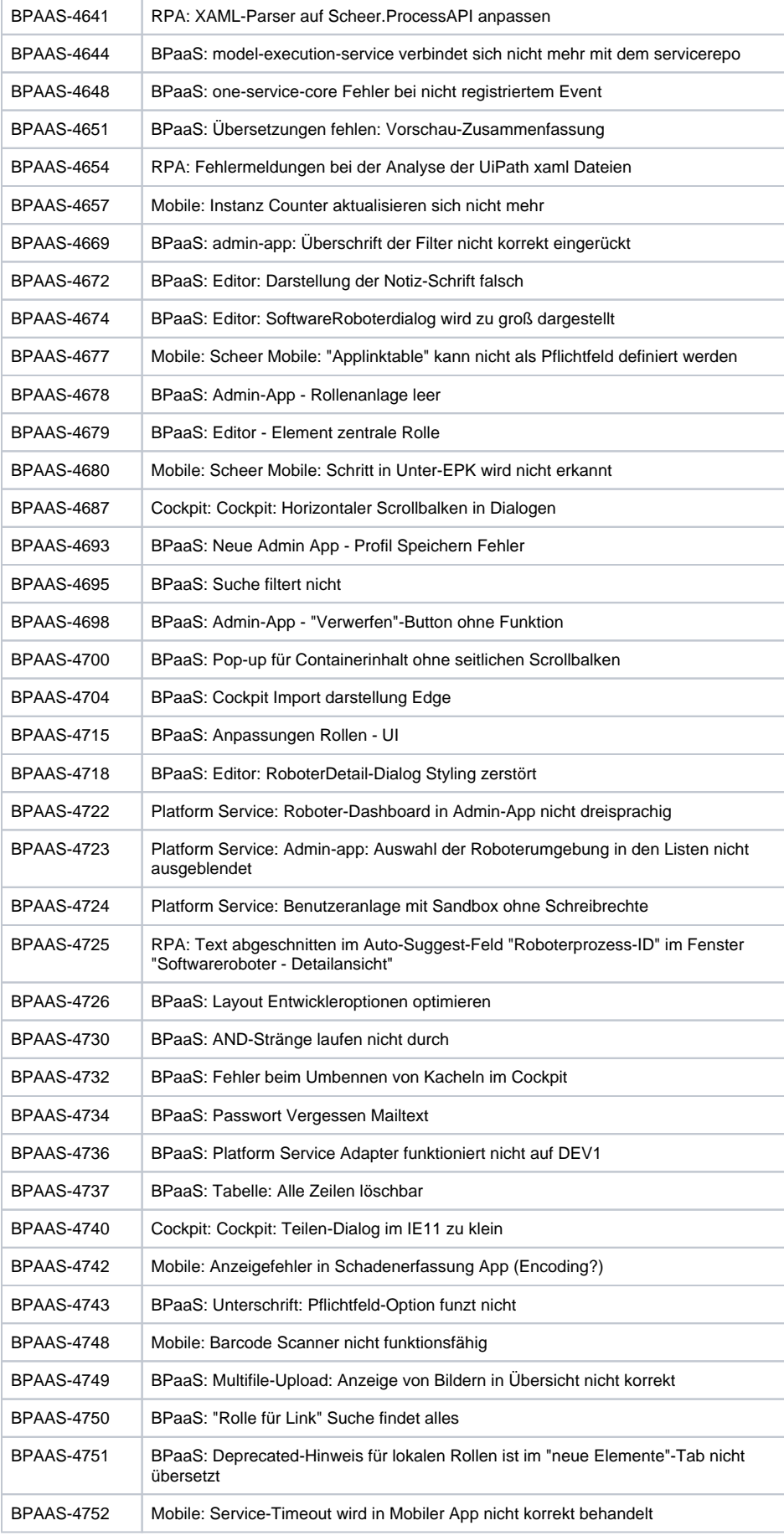

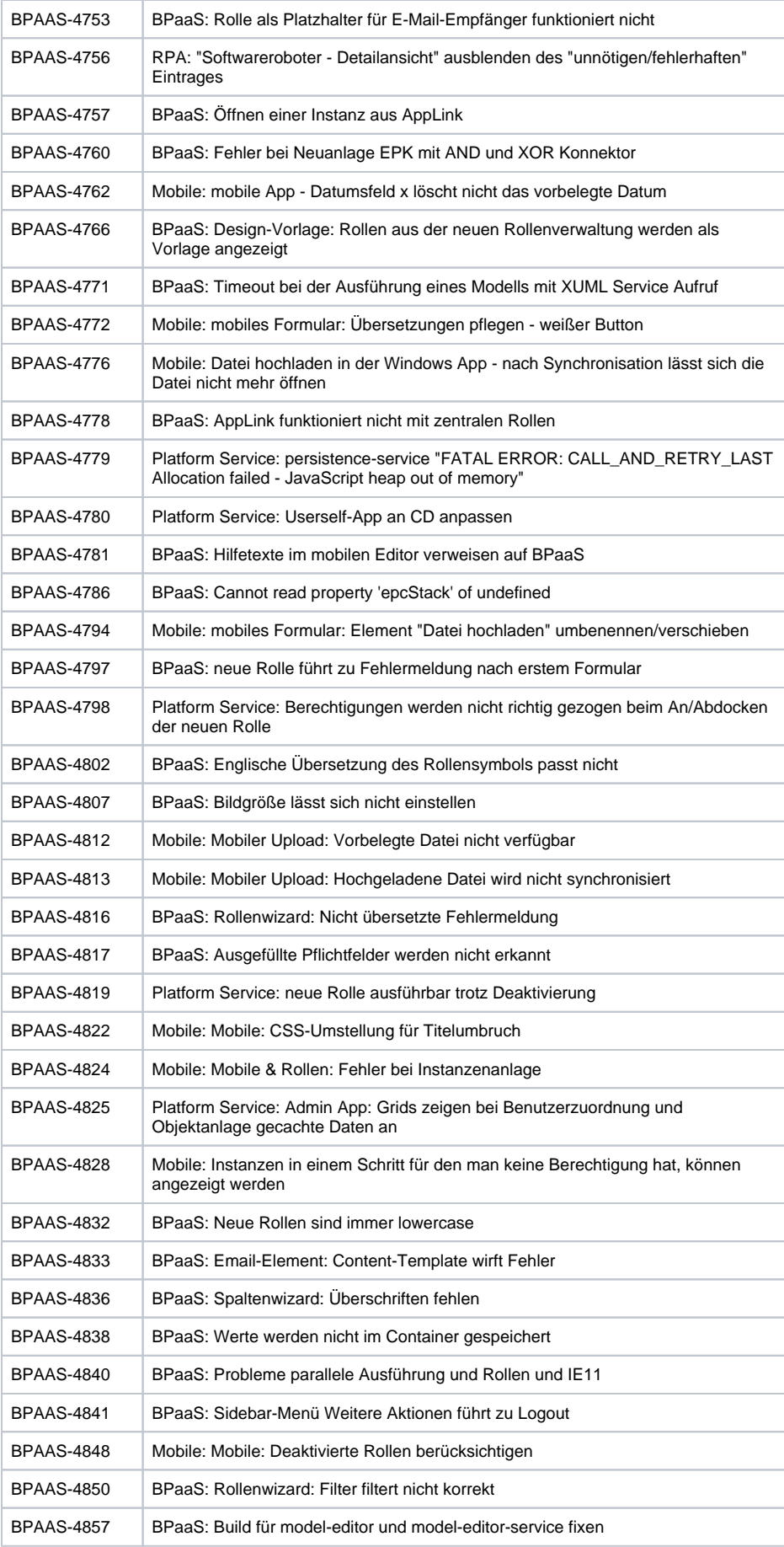

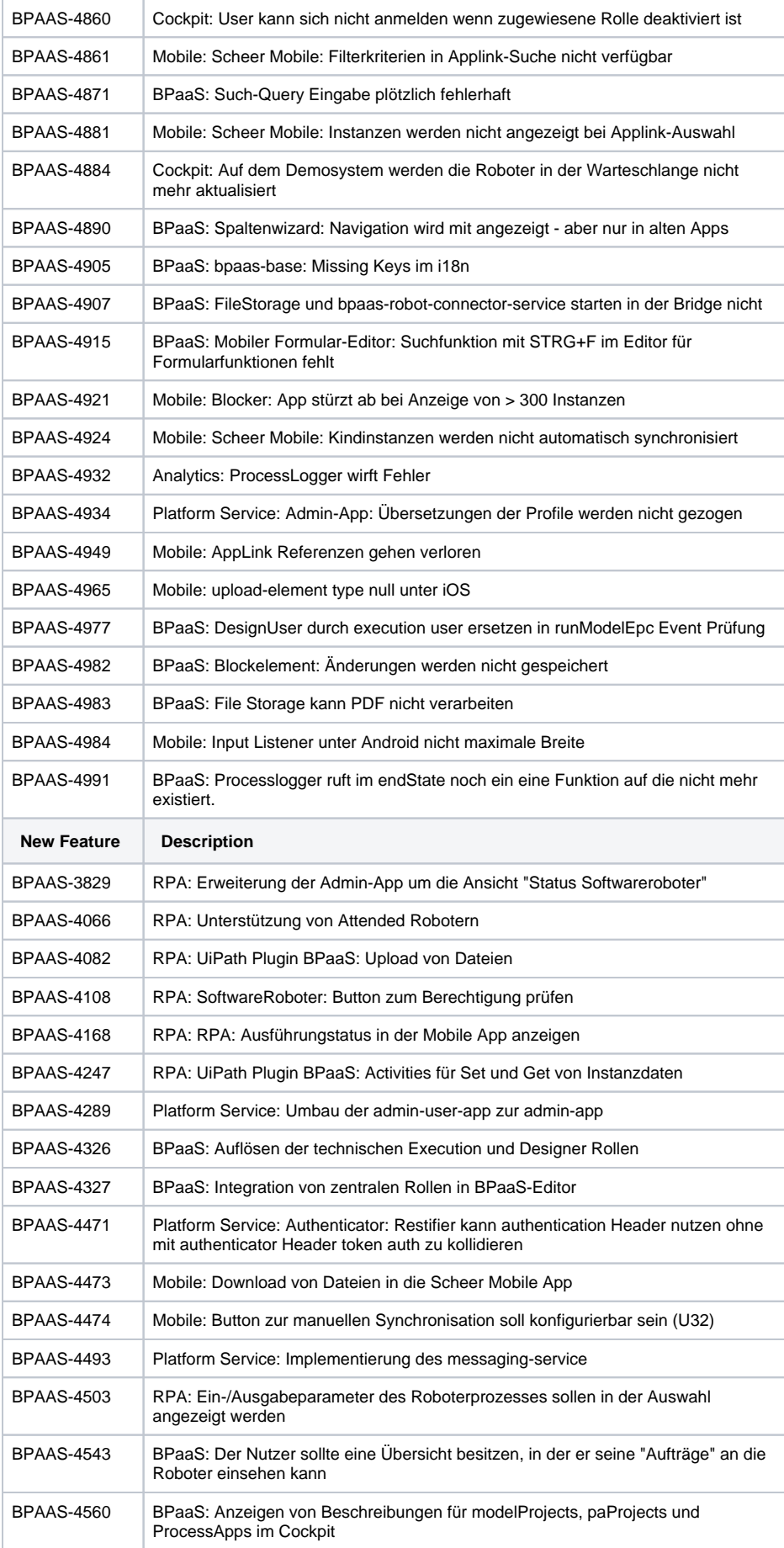

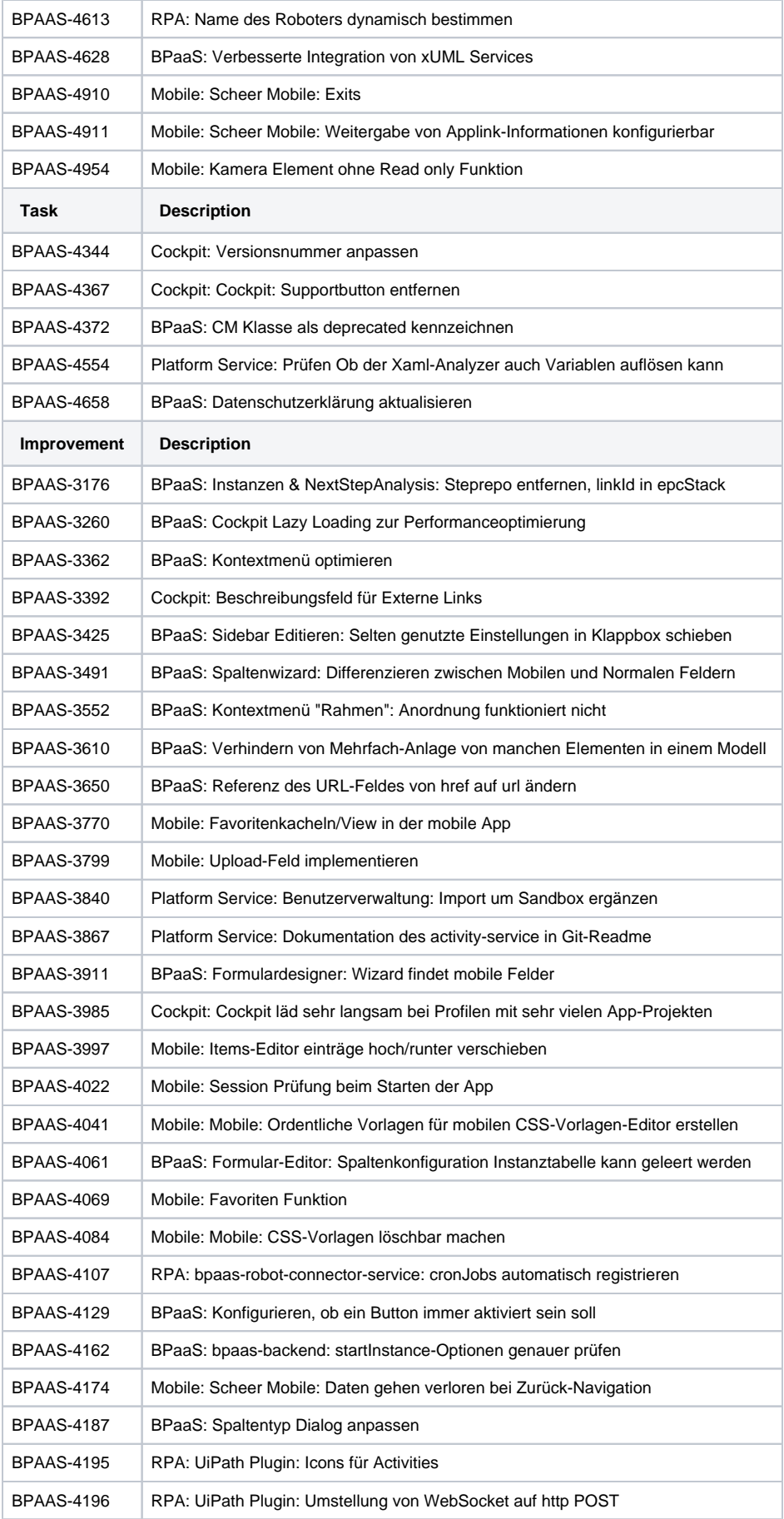

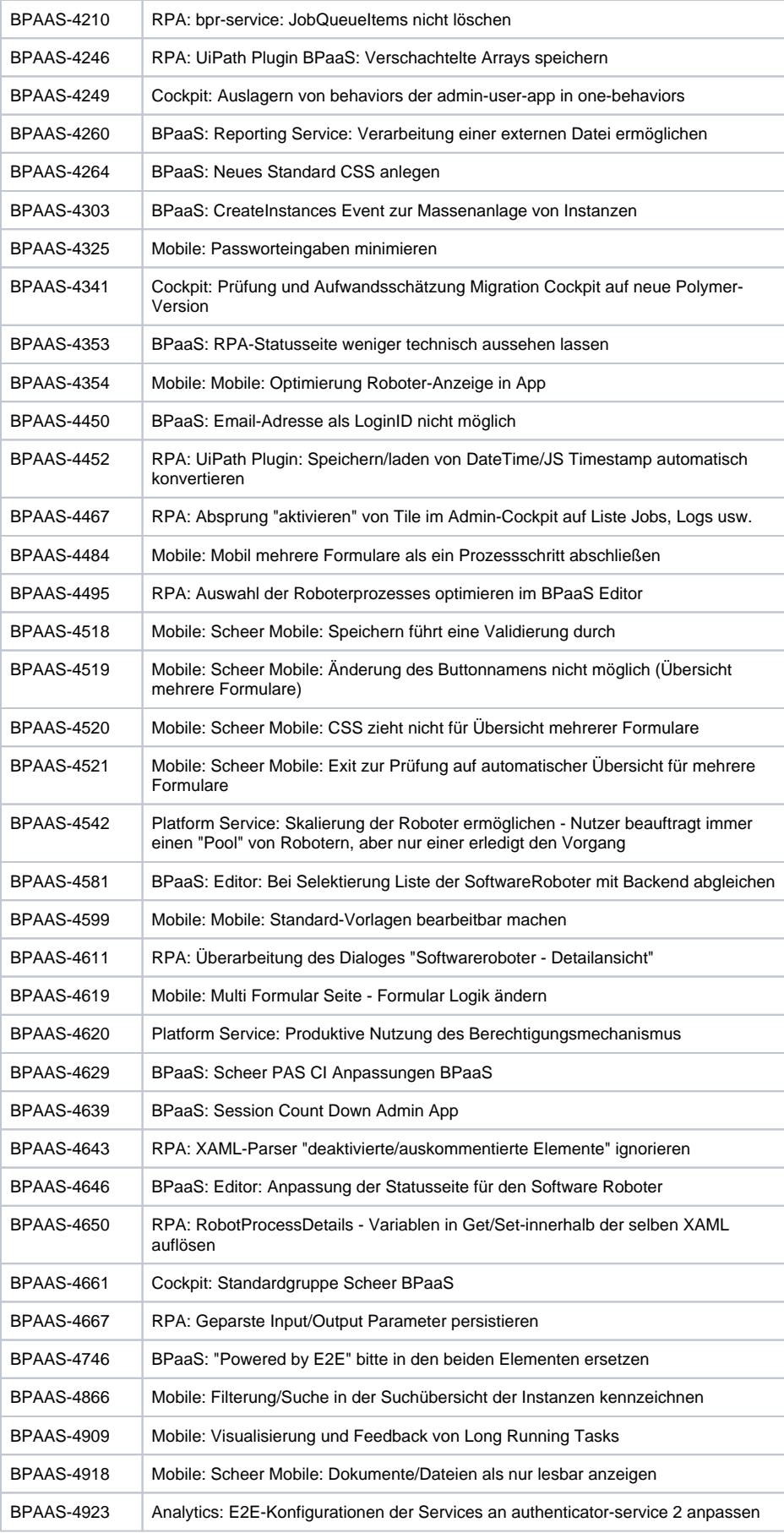

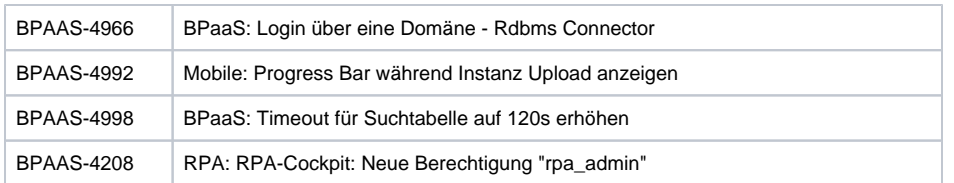

# <span id="page-26-0"></span>Release Notes of Scheer BPaaS 17.x

# <span id="page-26-2"></span><span id="page-26-1"></span>Scheer BPaaS 17.4 (01.02.2018) **Neu in BPaaS 17.4**

- **Scheer RPA:**
	- Ermöglicht die Integration von Software Robotern in EPK-Modelle
- **Scheer Mobile:**
	- © Design-Vorlagen erstellen: Modellierer können eigene Design-Vorlagen für Mobile Formular anlegen.

### <span id="page-26-3"></span>**Grundlagen**

Mehrsprachigkeit: Ergänzt um Hinweise zur Pflege der Wörterbücher.

### <span id="page-26-4"></span>**Prozesse modellieren (EPK)**

- Software Roboter: Neues Element (**Scheer RPA**)
- Mobile App Übersicht: Element verfügt über die neue Eigenschaft **Dateien offline verfügbar machen**, die es ermöglicht, synchronisierte Bilder/Dateien auch in der App anzuzeigen.
- Funktion / EPK-Elemente löschen / Modellierungskonventionen: Erweitert um Hinweis auf Verhalten von Instanzen, wenn ein Prozessschritt nachträglich gelöscht wird.

### <span id="page-26-5"></span>**Prozesse ausführen (Formulare & Apps)**

- Das Container-Prinzip: Neue Seite, die das Container-Prinzip von Scheer BPaaS ausführlich erläutert. Dabei wird insbesondere auf die Begriffe Container und Feldname im Container eingegangen und erläutert, wie man sich Daten des Containers anzeigen lassen kann.
- App Verknüpfungen erweitern: Neue Seite, die beschreibt, wie man App Verknüpfungen (mehrfach) um benutzerdefinierte Felder erweitern kann.
- Buttons konfigurieren: Neue Seite, auf der häufig genutzte Buttonkonfigurationen erklärt werden. Übersichtstabelle konfigurieren: Erweitert um Konfiguration des Kamera-Elements (Mobile),
- Bilder können nun auch in der Übersicht angezeigt werden (siehe Mobile App Übersicht).
- Klickbares Bild: Ergänzt um einen Hinweis, dass das Einstellen der Bildgröße für das gif-Format nicht unterstützt wird.

### <span id="page-26-6"></span>**Scheer BPaaS Mobile**

- Das Menü der App: Neue Funktionalität in den Benutzereinstellungen: Automatisches Synchronisieren der Daten kann aktiviert werden.
- Formulareigenschaften bearbeiten: Neue Funktionalitäten in den Kategorien **Design-Vorlagen**, **CSS** und **Formularfunktion**.
- Design-Vorlagen erstellen: Modellierer haben nun die Möglichkeit, eigene Design-Vorlagen für Mobile Formulare zu erstellen.
- Kamera-Element verwenden: Ergänzt um Erläuterung, wie man Bilder in der Mobilen Übersicht anzeigt.
- Mobile Neuanlage von Instanzen / Mobile Suche nach Instanzen: Ergänzt um die Erläuterung des Verhaltes bei an- bzw. ausgeschaltetem automatischem Synchronisieren.

### <span id="page-26-7"></span>**Entwickler-Handbuch**

- Das Benutzerobjekt: Überarbeitung der Seite, ergänzt um wichtige Hinweise zur Nutzung des Benutzerobjekts.
- Webseite per Knopfdruck öffnen: Neue Seite, die erläutert, wie man durch Nutzung einer Buttonfunktion eine Webseite öffnen kann.
- Formulare schließen: Erläuterung der Konfigurationen eines Schließen- sowie eines Speichern&Schließen-Buttons.
- Code-Bibliothek: Erweitert um Coding für Webseite per Knopfdruck öffnen.

### <span id="page-26-9"></span><span id="page-26-8"></span>**Services**

Glossar: Ergänzt um Begrifflichkeiten rund um **Scheer RPA**.

# **Support & FAQ**

- FAQ BPaaS: Ergänzt um Fragen zur Modellierung von EPKs und Formularen sowie zu **Scheer RPA**.
- Scheer BPaaS Fehlerbehandlung: Erweitert um neue Fehlermeldungen.
- Scheer BPaaS Mobile Fehlerbehandlung: Erweitert um neue Fehlermeldungen, enthält jetzt auch eine Liste aller Pop-up-Hinweise und Toastmeldungen der **Scheer BPaaS Mobile App**.

# <span id="page-27-0"></span>Scheer BPaaS 17.3 (04.12.2017)

# <span id="page-27-1"></span>**Neu in BPaaS 17.3**

- Scheer PAS Mobile
	- Mobile Apps: In der **Scheer BPaaS Mobile App** kann nun auch nach Instanzen gesucht werden.
	- Für die Konfiguration einer mobilen Suche stehen die neuen Elemente Mobile Übersicht und Instanztabelle (Mobile) zur Verfügung.

### <span id="page-27-2"></span>**Grundlagen**

- Für Eilige Step by Step zur App:
	- Scheer BPaaS Mobile für Eilige: Die Schnellstartanleitung ermöglicht nun die Erstellung einer kompletten mobilen Anwendung inklusive mobiler Suche.
- Starten von BPaaS:
	- Der Inhaltsbereich & Transport von Modellen: Projekte und Apps können direkt über die Kachel im Cockpit exportiert werden.
	- Die Sidebar Weitere Aktionen & Transport von Modellen: Projekte und Apps können direkt aus dem Cockpit heraus importiert werden.
- Arbeiten im BPaaS Editor: Die in der Sidebar Neue Elemente verwalteten EPK-Elemente und Formular-Elemente sind jetzt übersichtlich in aufklappbaren Kategorien strukturiert.
	- Suchen im BPaaS Editor erläutert ausführlich die Suchfunktionen von **Scheer BPaaS**.

### <span id="page-27-3"></span>**Prozesse modellieren (EPK)**

- Neues Element Mobile App Übersicht
- Neues Element Mobile Übersicht
- Die Elemente Bild und Dokument wurden um einen File-Upload erweitert.
- Das Element E-Mail wurde erweitert um einen HTML-Editor. Es ist nun auch möglich, Anhänge zu versenden (E-Mail Anhänge versenden).
- Formularkombinationen: Es ist nun möglich, mehrere Formulare an eine Funktion anzuhängen. Diese Seite enthält eine Übersicht über die erlaubten Kombinationen.

# <span id="page-27-4"></span>**Prozesse ausführen (Formulare & Apps)**

- Neues Element Unterschrift, die Anwendung wird auf der Seite Unterschriftenfeld verwenden erläutert.
- Das Element Klickbares Bild wurde um einen File-Upload erweitert. Auch die Bildgröße des Uploads ist einstellbar.
- Process Apps: Modelle (Ausführungs-, Übersichts- und Initialisierungsmodell) können nun zentral am App Projekt zugeordnet werden.
- Übersichtstabelle konfigurieren: ergänzt um Besonderheiten der neuen Formular-Elemente und der mobilen Formular-Elemente.

## <span id="page-27-5"></span>**Scheer BPaaS Mobile**

- Neues Element Navigation
- Neues Element Hinweistext
- Neues Element App Verknüpfung mehrfach (Mobile), die Anwendung wird erläutert auf der Seite Mobile App Verknüpfung verwenden.
- Neues Element Instanztabelle mobil, die Anwendung wird erläutert auf der Seite Instanztabellen konfigurieren.
- Das Eingabefeld kann mit einem eigenen Hinweistext für fehlerhafte Eingabe versehen werden.
- Kamera-Element verwenden: ergänzt um die Option, in einem Bild Markierungen hinzuzufügen.
- Mobile Formulare ausführen: In diesem Kapitel wird erläutert, wie Neuanlage und Suche von Instanzen mit der **Scheer BPaaS Mobile App** funktionieren:
	- Mobile Neuanlage von Instanzen
	- Mobile Suche nach Instanzen

# <span id="page-27-6"></span>**Entwickler-Handbuch**

- E-Mail Anhänge ermitteln: Anhänge über JavaScript-Code ermitteln.
- Auswahlliste als Filter verwenden
- Auswahlliste dynamisch befüllen
- Zeitstempel

Formulare schließen: Der letzte Prozesschritt wird ab **Scheer BPaaS** 17.3 mit einer entsprechenden Meldung abgefangen. Das letzte Formular des Prozesses wird als **nur lesbar** angezeigt, die Daten im Formular können nicht mehr verändert werden.

## <span id="page-28-0"></span>**Services**

Im neuen Kapitel Services finden Benutzer der Dokumentation die Prozesse der Mustermann GmbH sowie Downloads, Übungen, das Glossar und die BPaaS Release Notes.

# <span id="page-28-1"></span>**Support & FAQ**

- FAQ BPaaS: Finden Sie Antworten auf häufig gestellte Fragen.
- BPaaS: Fehler und Hinweise: Das Kapitel enthält Fehlermeldungen, die in **Scheer BPaaS** und in der **Scheer BPaaS Mobile App** auftreten können sowie Informationen zu den möglichen Ursachen und Lösungsvorschläge. Die Fehlerbeschreibungen sind nach Produkt getrennt: Fehlerbehandlung BPaaS
	- o Instanz-Fehlermeldungen
- Systemanforderungen: Enthält Hinweise zu den Systemanforderungen bei einer On Premise Installation bzw. beim Betrieb in der Cloud.

# <span id="page-28-3"></span><span id="page-28-2"></span>Scheer BPaaS 17.2 (28.04.2017) **Neu in BPaaS 17.2**

- Scheer Mobile:
	- Editor für Mobile Formulare
	- Für alle mobilen Formular-Elemente gibt es in der Dokumentation eigene Übersichtsseiten inkl. aller Funktionalitäten/Einstellmöglichkeiten: [Formular-Elemente](https://know.scheer-bpaas.com/Formular-Elemente+Mobile)  [\(Mobile\)](https://know.scheer-bpaas.com/Formular-Elemente+Mobile)
	- <sup>o</sup> Scheer Mobile App

### <span id="page-28-4"></span>**Grundlagen**

- Login: Neue "Passwort vergessen" Funktionalität
- Browserunterstützung: Anpassung auf neue Browserversionen
- Dokumentationshilfen (inkl. der neuen Option "Modellreport erzeugen")

# <span id="page-28-5"></span>**Prozesse modellieren (EPK)**

- Neues Projekt-Element Ordner
- Neues EPK-Element Mobiles Formular
- Neues EPK-Element Rahmen
- EPK-Elemente gruppieren (Rahmen verwenden)
- EPK-Element Notiz: Farbe des "Notizzettels" jetzt frei wählbar
- Dem EPK-Element E-Mail kann jetzt ein Datumsformat mitgegeben werden
- EPK-Element REST: wurde um weitere Funktionalitäten ergänzt (siehe Entwickler-Handbuch)
- EPK-Elemente löschen: Geändertes Löschen von Elementen
- EPK-Elemente kopieren und einfügen: Ergänzt um die "Kopierauswahl"
- EPK-Elemente gruppieren: Neues Löschverhalten von Gruppierungselementen
- Die XOR-Verzweigung: ab sofort auch Verwendung von container.get() in den Bedingungsprüfungen möglich

### <span id="page-28-6"></span>**Prozesse ausführen (Formulare & Apps)**

- Neues Formular-Element Dateien hochladen (Mehrfachupload)
- Neues Formular-Element Kamera
- Kamera-Element verwenden
- Neues Formular-Element Responsives Formular (zum Schachteln von Formularen)
- Neues Formular-Element Instanzanzeige
- Instanzanzeige verwenden
- App Verknüpfungen in rollenbasierten Apps
- Formular-Element Datei hochladen: deprecated markiert (Anwendung nicht mehr empfohlen, ersetzt durch neues Element mit Mehrfachupload)
- Übersichtstabelle konfigurieren um neue Sonderfälle ergänzt
- Downloads: Neue REST-Beispiele verfügbar

### <span id="page-28-7"></span>**Entwickler-Handbuch**

Einsatz von REST: REST-Beispiele an neue Funktionalitäten des Elements angepasst

# <span id="page-28-8"></span>**FAQ & Services**

- Beispielprozess Beschaffung wurde ergänzt um die Verwendung der Formular-Elemente Kamera und Instanzanzeige
- Einführung der Release Notes

# <span id="page-29-0"></span>**Neu in BPaaS 17.2.1**

Unter Scheer Mobile für Eilige gibt es nun auch eine Schnellanleitung für Scheer PAS Mobile Ein Lösungsvorschlag für die Mobile-Schnellanleitung kann im Bereich Downloads heruntergeladen werden

### <span id="page-29-1"></span>**Grundlagen**

- Einen Überblick über unsere Schnellanleitungen bietet die Einstiegsseite **Für Eilige Step by Step zur App** (mit BPaaS-Video)
- Die Schnellanleitung für **Scheer BPaaS** finden Sie nun auf der Seite **Scheer BPaaS für Eilige**

### <span id="page-29-2"></span>**Prozesse modellieren (EPK)**

Übersichtstabelle konfigurieren: ergänzt um weitere Sonderfälle (Mehrfachupload, Kamera-Elemente)

### <span id="page-29-3"></span>**Prozesse ausführen (Formulare & Apps)**

• Tabellenspalten konfigurieren: Einführung des neuen Spaltentyps image, mit dem Bilder in Tabellen angezeigt werden können

#### <span id="page-29-4"></span>**Scheer Mobile**

- Fehlerhafte Synchronisation: Erläuterungen zum Fehlerhandling bei fehlerhaften Instanzen in der Mobile App
- Mehrsprachigkeit (Mobile): Import von Übersetzungsdateien um Import-Optionen erweitert (u.a. Auswahl der Sprache)
- Installieren der Mobile App: ergänzt um eine Installationsanleitung für die Mobile App aus dem Google Play Store heraus, Hinweis zur Anzeige der Benutzeroberfläche der Mobile App in einer Fremdsprache hinzugefügt

#### <span id="page-29-5"></span>**Entwickler-Handbuch**

- Buttonfunktionen: Erläutert die Anwendungsmöglichkeiten von Buttonfunktionen
	- E-Mail-Versand per Knopfdruck: Anwendungsbeispiel für Buttonfunktion Modell ausführen
	- Export von Instanzdaten: Erläuterung der Exportfunktionalität inklusive eines Coding-Beispiels und einer Übersichtstabelle der verwendbaren Platzhalter
- Code-Bibliothek erweitert um Beispielcode für einen Word-Export

### <span id="page-29-6"></span>**FAQ & Services**

- Prozess Schadenmeldung der Mustermann GmbH: Neuer Beispielprozess zeigt die Anwendung von **Scheer Mobile**
- FAQ erweitert um das Thema **Scheer Mobile**
- Downloads: Neue Exportdatei mit Lösungsvorschlag zum BPaaS Tutorial
- Neugestaltung des Bereichs Impressum inklusive der Datenschutzerklärung für die Produkte **Sc heer BPaaS** und **Scheer BPaaS Mobile**

# <span id="page-29-8"></span><span id="page-29-7"></span>Scheer BPaaS 17.1 (21.01.2017) **Neu in BPaaS 17.1**

- Administrator-Handbuch: Handbuch der Benutzerverwaltung von **Scheer BPaaS**
	- Login als Administrator
	- <sup>o</sup> Benutzer
	- $\circ$  Profile
	- Rollen Berechtigungen

### <span id="page-29-9"></span>**Grundlagen**

Der Inhaltsbereich: Instanzzähler jetzt ausschaltbar

### <span id="page-29-10"></span>**Prozesse modellieren (EPK)**

- EPK-Elemente markieren: Mehrfachselektion mittels Auswahlrahmen möglich
- Öffnen diverser Elemente jetzt durch Doppelklick möglich (u.a. Process App Neuanlage, Process App - Übersicht, CSS und SAP-Restifier)
- Die XOR-Verzweigung: Neue Doku-Kapitel zu Syntax und Sonderfällen (value/label und true /false Thematik)
- Einbau einer Schleife

### <span id="page-30-0"></span>**Prozesse ausführen (Formulare & Apps)**

- Neues Widget URL-Feld
- Transport von Modellen: Neue Seite in der Dokumentation zur Import/Export-Thematik
- Rollenspezifische Suchfilter: Erweiterung um individuelle Suchfilter (Nutzung von Einträgen im Benutzerobjekt in der Such-Query)

# <span id="page-30-1"></span>**Entwickler-Handbuch**

- Das Benutzerobjekt (Container-Benutzerobjekt vs. Kontext-Benutzerobjekt)
- **Prozess-Modellierung:**
	- E-Mail: Einstiegslinks versenden
	- Widgets anpassen
	- Felder ausblenden mit "hide"
	- Containerwerte beeinflussen (container.put und container.get)
	- Einen Alert einbauen
	- o Flüchtige Werte in die Datenbank speichern (container.save)
	- o Komplexe Bedingungsprüfung mit Hilfe eines Workers
	- Worker: Umgebungsvariablen
	- Worker-Kontext ändern
	- Einsatz des SAP-Restifiers
- **Formular-Erstellung:**
	- Download anbieten (mittels vorbelegtem Datei hochladen Feld)
	- **Einbau von Statusfeldern**
	- Formulare schließen
	- Erweiterung der Code-Bibliothek

### <span id="page-30-2"></span>**FAQ & Services**

- Erweiterungen der FAQ, u.a. um allgemeine Fragen zum Produkt BPaaS und zu den möglichen Fehlermeldungen im Editor
- Beispiele: Prozesse und Anwendungen
- In der Scheer BPaaS Dokumenation werden die Funktionalitäten des Produkts anhand der Prozesse der Mustermann GmbH erläutert. In diesem neuen Kapitel der Online-Dokumentation kann man die komplette zugehörige EPK anschauen, alle Teilprozesse sowie die verwendeten Formulare einsehen:
	- Angebotserstellung
	- <sup>o</sup> Beschaffung
	- o Ideenmanagement
	- <sup>o</sup> Onboarding
- Erweiterung des Glossars

# <span id="page-30-3"></span>**Überarbeitete Kapitel der Scheer BPaaS Online-Dokumentation**

### <span id="page-30-4"></span>**Grundlagen-Handbuch**

- Überarbeitungen der Seiten:
	- Suchfeld
	- Mögliche Werte: value und label
	- Suche nach Instanzen

#### <span id="page-30-5"></span>**Entwickler-Handbuch**

- Neues Kapitel Suchfeld verwenden
- Neues Kapitel Initialisierungsmodell verwenden

### <span id="page-30-6"></span>**Admin-Handbuch**

Kapitel Profile erweitert um die neue Profil-Option **Anzeigename**

# <span id="page-30-7"></span>**FAQ & Services**

- Neues Kapitel Übungen mit entsprechenden Downloads (Aufgaben als pdf, Lösungsvorschläge als Modell-Exporte)
- Erweiterung des Kapitels Angebotsprozess der Mustermann GmbH

# <span id="page-30-9"></span><span id="page-30-8"></span>Release Notes of Scheer BPaaS 16.x

# <span id="page-31-0"></span>Scheer BPaaS 16.08 **Neu in BPaaS 16.08**

- Die AND Verzweigung: Parallele Ausführung mit neuem AND-Konnektor
- Entwickler-Handbuch
	- Layout & Design (Nutzung von CSS inklusive Widget-Tabelle)
	- o Prozess-Modellierung
		- E-Mail-Konfigurationen (Platzhalter verwenden, Empfänger und Inhalte dynamisch ermitteln)
			-
		- Formularfunktionen ausführen (Felder vorbelegen)
		- Worker einsetzen (ID generieren)
		- Integration externer Datenquellen (Integration und ReST verwenden)
	- Formular-Erstellung (Tipps & Tricks für die Formularerstellung, z.B. Ausblenden von Lupe/Plus einer App-Verknüpfung, Eingabefelder mit Werten aus App Verknüpfung befüllen etc.)
	- Code-Bibliothek (Code-Schnipsel aus dem Entwickler-Handbuch zum Download)

## <span id="page-31-1"></span>**Grundlagen**

- Modellierungskonventionen
- Wegfall des OR-Konnektors

#### <span id="page-31-2"></span>**Prozesse modellieren (EPK)**

Neues REST-Element, Beispiel für die Anwendung im Entwickler-Handbuch

#### <span id="page-31-3"></span>**Prozesse ausführen (Formulare & Apps)**

Einführung des Spaltenwizards zur Konfiguration der Suchübersicht